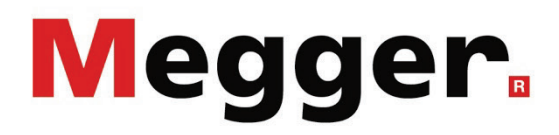

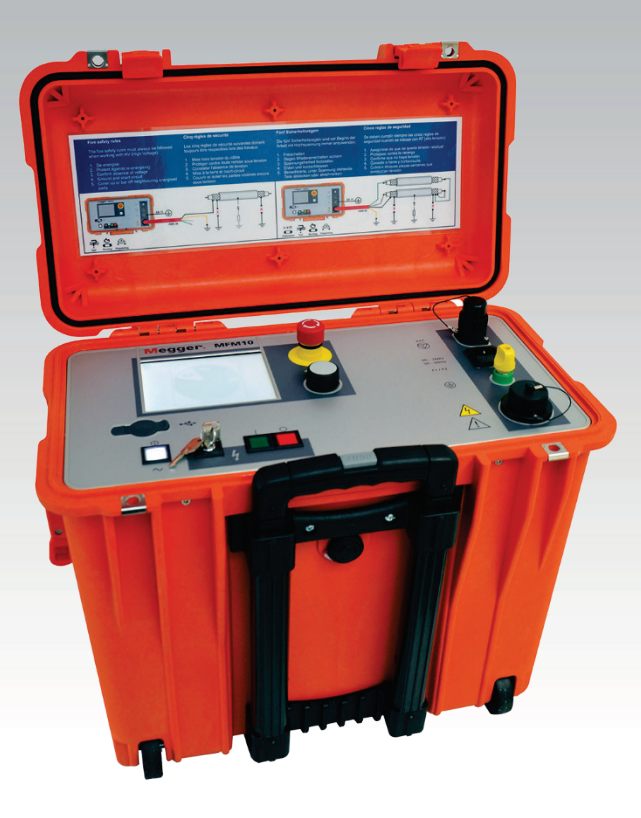

# **MFM 10** Sheath Fault Location System

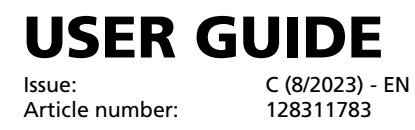

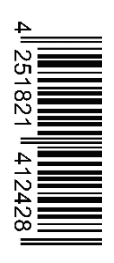

#### Consultation with Megger

The present system manual has been designed as an operating guide and for reference. It is meant to answer your questions and solve your problems in as fast and easy a way as possible. Please start with referring to this manual should any trouble occur.

In doing so, make use of the table of contents and read the relevant paragraph with great attention. Furthermore, check all terminals and connections of the instruments involved.

Should any question remain unanswered or should you need the help of an authorized service station, please contact:

Megger Limited Megger Germany GmbH (Baunach)

Archcliffe Road Kent CT17 9EN T: +44 1304 502100 F: +44 1304 207342 E: uksales@megger.com Dr.-Herbert-Iann-Str. 6 D - 96148 Baunach  $T: +499954468 - 0$ F: +49 9544 22 73 E: team.dach@megger.com

Megger Germany GmbH (Radeburg) Megger USA

Röderaue 41 D - 01471 Radeburg / Dresden

 $T: +493320884 - 0$ 

F: +49 35208 84 249

E: team.dach@megger.com

Valley Forge Corporate Centre 2621 Van Buren Avenue Norristown, PA 19403 USA T: +1 610 676 8500 F: +1 610 676 8610

Megger

All rights reserved. No part of this handbook may be copied by photographic or other means unless Megger have before-hand declared their consent in writing. The information in this document is subject to change without nate series that a create a measurement of Megger. Megger cannot be made liable for technical or printing errors or shortcomings of this handbook. Megger also disclaims all responsibility for damage resulting directly or indirectly from the delivery, supply, or use of this matter.

#### Terms of Warranty

Megger accept responsibility for a claim under warranty brought forward by a customer for a product sold by Megger under the terms stated below.

Megger warrant that at the time of delivery Megger products are free from manufacturing or material defects which might considerably reduce their value or usability. This warranty does not apply to faults in the software supplied. During the period of warranty, Megger agree to repair faulty parts or replace them with new parts or parts as new (with the same usability and life as new parts) according to their choice.

This warranty does not cover wear parts, lamps, fuses, batteries and accumulators.

Megger reject all further claims under warranty, in particular those from consequential damage. Each component and product replaced in accordance with this warranty becomes the property of Megger.

All warranty claims versus Megger are hereby limited to a period of 12 months from the date of delivery. Each component supplied by Megger within the context of warranty will also be covered by this warranty for the remaining period of time but for 90 days at least.

Each measure to remedy a claim under warranty shall exclusively be carried out by Megger or an authorized service station.

This warranty does not apply to any fault or damage caused by exposing a product to conditions not in accordance with this specification, by storing, transporting, or using it improperly, or having it serviced or installed by a workshop not authorized by Megger. All responsibility is disclaimed for damage due to wear, will of God, or connection to foreign components.

For damage resulting from a violation of their duty to repair or re-supply items, Megger can be made liable only in case of severe negligence or intention. Any liability for slight negligence is disclaimed.

Since some states do not allow the exclusion or limitation of an implied warranty or of consequential damage, the limitations of liability described above perhaps may not apply to you.

#### **Contents**

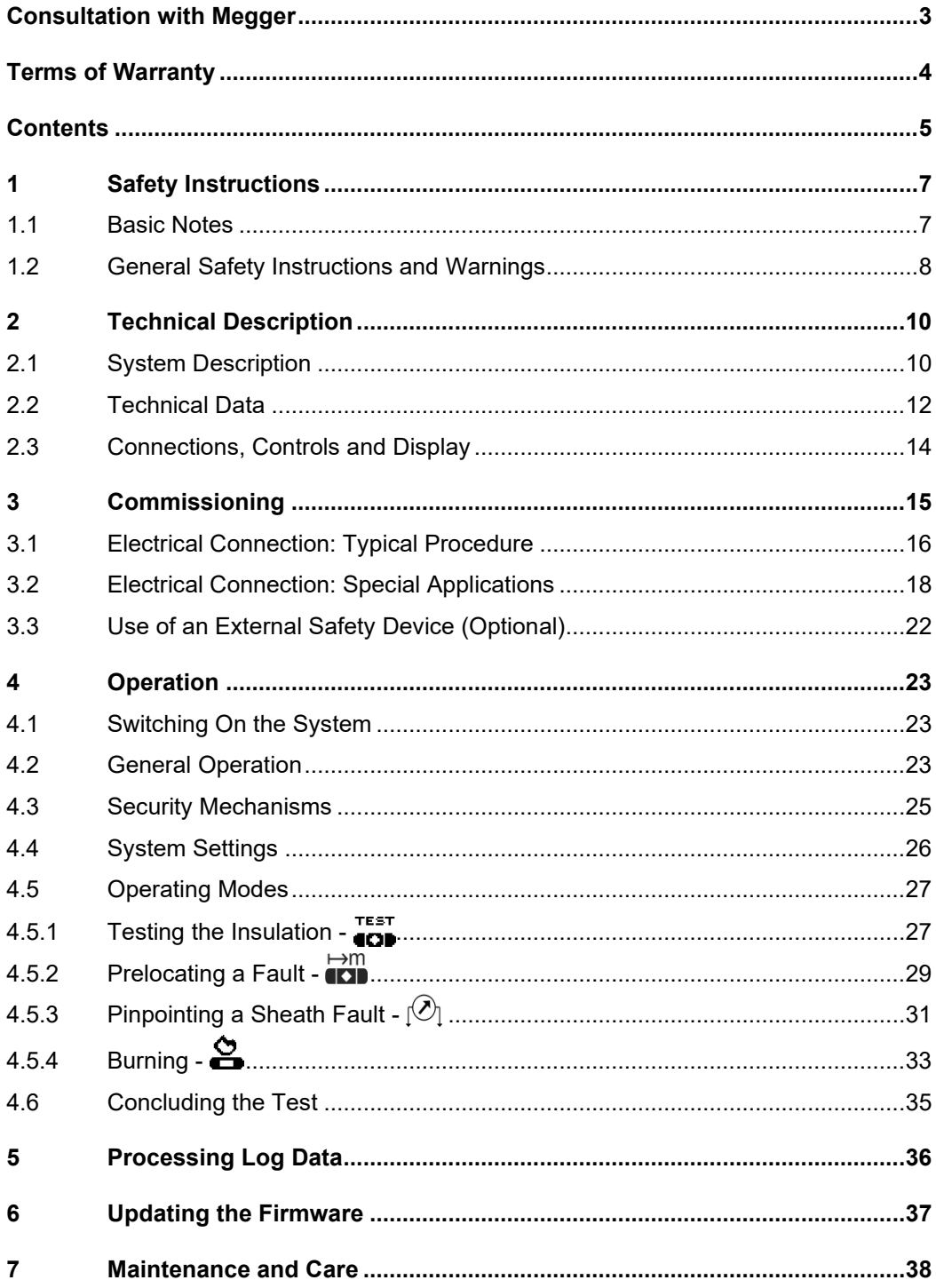

#### 1 Safety Instructions

#### 1.1 Basic Notes

Safety precautions This handbook contains basic instructions for the commissioning and operation of the MFM 10. For this reason, it is important to ensure that the manual is always available to authorised and trained personnel. Operating personnel should read the manual thoroughly. The manufacturer will not be held liable for any injury or damage to personnel or property through failure to observe the safety precautions contained in this handbook.

The specific standards and regulations in each country must also be observed.

Important instructions concerning personnel, operational and technical safety are marked instructions in the text as follows: *Labelling of safety* 

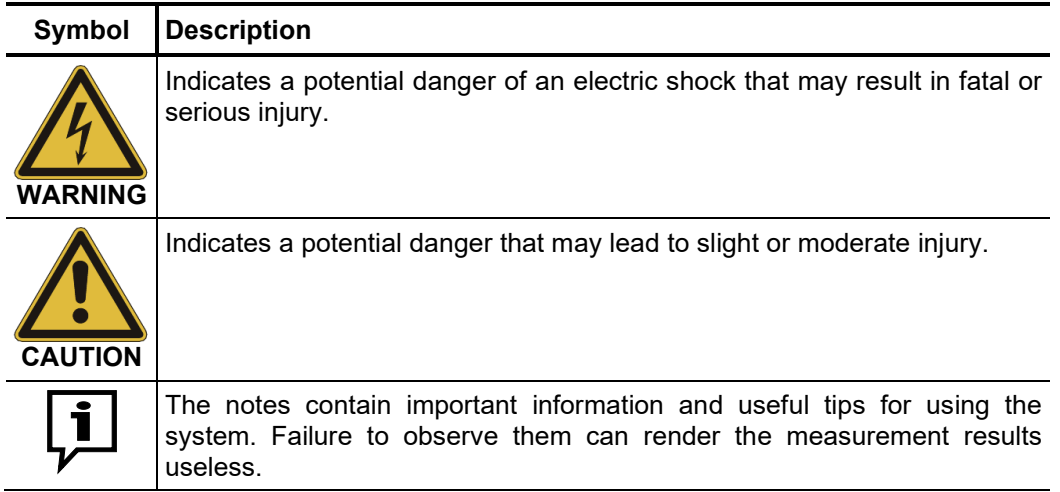

Working with products It is important to observe the generally applicable electrical regulations of the country in *from Megger* which the device will be installed and operated, as well as the current national accident prevention regulations and internal company directives (work, operating and safety regulations).

> After working on the system, it must be voltage-free and secured against reconnection as well as having been discharged, earthed and short-circuited.

> Use genuine accessories to ensure system safety and reliable operation. The use of other parts is not permitted and invalidates the warranty.

This system and its peripheral equipment may only be operated by trained or instructed personnel. Anyone else must be kept away. *Operating staff*

> The system may only be installed by an authorised electrician. DIN VDE 0104 (EN 50191), DIN VDE 0105 (EN 50110) and the German accident prevention regulations (UVV) define an electrician as someone whose knowledge, experience and familiarity with the applicable regulations enables him to recognise potential hazards.

Repair and Repair and maintenance work may only be performed by Megger or authorised service partners. Megger recommends having the system tested and maintained at a Megger service centre once a year. *maintenance*

> Megger also offers its customers on-site service. Please contact your service centre as needed.

*Electromagnetic* This device is designed for industrial use according to EN 55011. When used at home it *radiation*  $\,$  could cause interference to other equipment, such as the radio or television.

> The interference level from the line complies with the limit curve B (living area), the radiation level complies with the limit curve A (industrial area). Once the living area is sufficiently far away from the planned area of operation (industrial area), equipment there will not be impaired.

L*ifting and carrying* The device must only be lifted and carried using the handles provided on the top and side. Other parts of the device, such as the accessory bag or connecting cables, cannot withstand the forces caused by lifting the device and could break or tear off as a result.

#### 1.2 General Safety Instructions and Warnings

Use only as intended The operating safety is only guaranteed if the delivered system is used as intended. Incorrect use may result in danger to the operator, to the system and the connected equipment.

> The thresholds listed in the technical data may not be exceeded under any circumstances. Condensation during the operation of Megger products may result in danger to persons and devices through voltage arc-over. Prevent condensation before and during the measuring mode by cooling the measuring systems sufficiently. The operation of Megger products in direct contact with water, aggressive substances and inflammatory gases and vapours is prohibited.

> The MFM 10 is built to be robust and can withstand the stresses it can expect to be subjected to in demanding everyday use. Nevertheless, it is a precision measuring device which needs to be treated with the appropriate care. This applies in particular to the connection cable and the clamps, which play an important role in ensuring the device remains safe while the results of measurements remain precise.

*Procedure in the event* The system may only be operated whilst it is in perfect working condition. In the event of *that the device* damage, irregularities or malfunctions that cannot be resolved with the assistance of the malfunctions operating instructions, the system must be shut down immediately and labeled accordingly. In such an event, the relevant management must be informed. Please contact Megger Service immediately, to eliminate the malfunction. The system may only be started up again once the malfunction has been eliminated.

#### **Five safety rules**

The five safety rules must always be followed when working with HV (High Voltage):

- 1. De-energise
- 2. Protect against re-energising
- 3. Confirm absence of voltage
- 4. Earth and short-circuit
- 5. Cover up or bar-off neighbouring energised parts

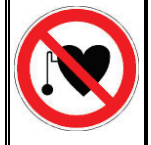

#### **Using cardiac pacemaker / defibrillator**

Physical processes during operation of high voltage may endanger persons wearing a cardiac pacemaker or defibrillator when near these high voltage facilities.

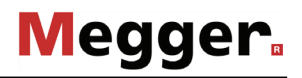

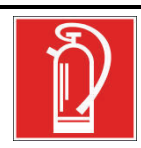

## **Fire fighting in electrical installations**

- According to regulations, carbon dioxide (CO2) **is required to be used** as extinguishing agent for fighting fire in electrical installations.
- Carbon dioxide is electrically non conductive and does not leave residues. It is safe to be used in energized facilities as long as the minimum distances are maintained. A  $CO<sub>2</sub>$  fire extinguisher must be always available within electrical installations.
- If, contrary to the regulations, any other extinguishing agent is used for fire fighting, this may lead to damage at the electrical installation. Megger disclaims any liability for consequential damage. Furthermore, when using a powder extinguisher near high-voltage installations, there is a danger that the operator of the fire extinguisher will get an electrical shock from a voltage arc-over (due to the powder dust created).
	- It is essential to observe the safety instruction on the extinguishing agent.
	- Applicable is DIN VDE 0132.

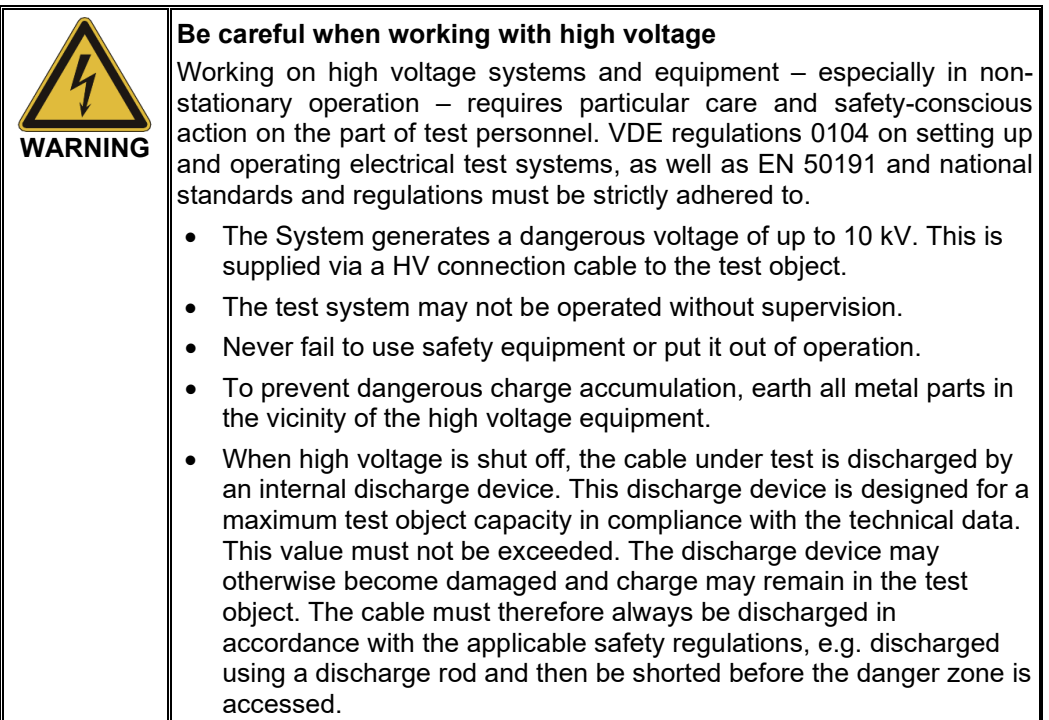

#### 2 Technical Description

#### 2.1 System Description

*Intended use* For power cables and particularly for cables in the field of telecommunication, an undamaged cable sheath is an exceptionally important prerequisite to avoid serious cable faults which would influence the quality of supply. The conservation of the value of a cable is also determined by the attention paid to the condition of the sheath. Irrespective of the tests and diagnoses of the core insulation, the early recognition and elimination of sheath faults has a stabilising effect on the operational quality of a cable system.

> The sheath fault location system MFM 10 was developed for this purpose. This device is used for the general measurement of insulating cable sheaths and, due its numerous applications, is regarded as the universal device for these measuring requirements. Accordingly, the MFM 10 permits in the easiest way the testing of cable sheaths and prelocation and pinpointing of cable sheath faults.

Function To detect sheath faults, the MFM 10 works in test mode with a voltage of up to 10 kV (negative polarity), which also permits cables with a thicker outer sheath to be tested.

> The prelocation of a detected fault takes place using the voltage drop method, in which the current, voltage and resistance before and after the fault location are determined and considered in relation to the cable length. The necessary measuring and calculation steps take place automatically and, after a few seconds, the distance to the fault is displayed. Due to the bipolar measurement, falsifying thermoelectric and galvanic influences can be detected and mathematically eliminated.

> The available current of up to 750 mA also enables the "burning" of difficult sheath faults, if necessary.

> For sheath fault pinpointing, the device provides several possibilities. One of these is a pulsed DC output voltage, which is used in combination with an earth fault locator as the ESG to locate the sheath fault by the step voltage method. A second method is to pinpoint the fault with a so-called A-Frame while the MFM 10 transmits a low frequency (3 or 4.8 Hz) signal.

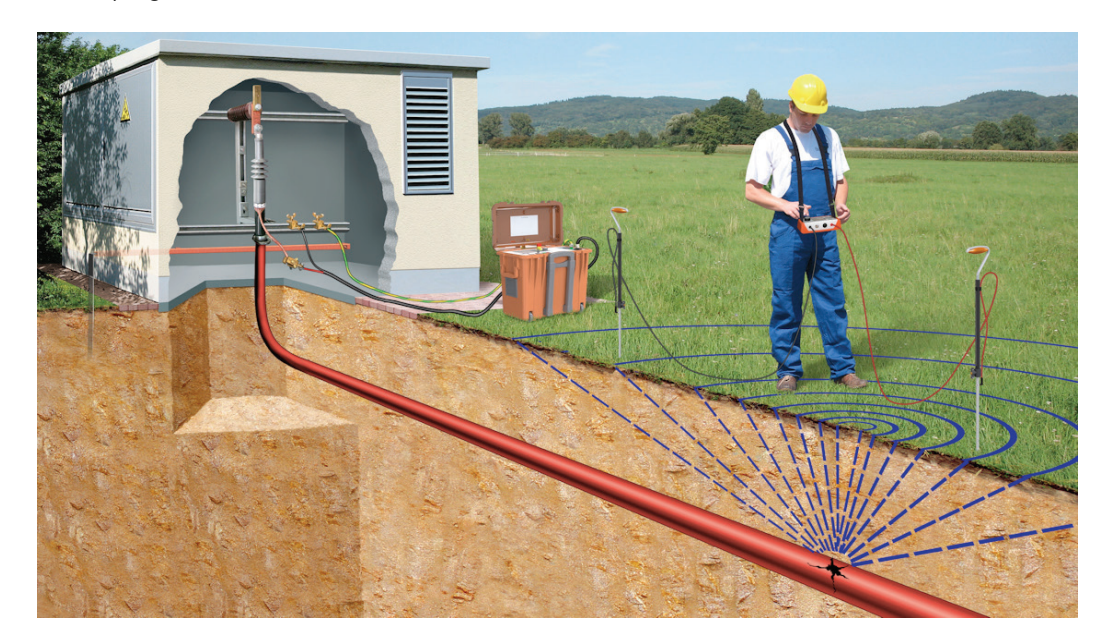

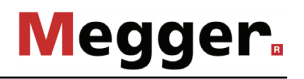

*Features* The MFM 10 combines the following features in a single device:

- Easy and comfortable operation via rotary encoder (EasyGo) and touch screen
- Bipolar measurement
- Prelocation by means of the voltage drop method with a direct measurement of resistance
- Burning mode with manual control of the output voltage, selectable current limit and up to 750 mA of continuous output current (max. 5 minutes)
- Pinpointing with pulsed DC voltage
- Fully automatic measurement
- Independent from the resistance of supplementary wires and test leads
- Detection of incorrect hook-up to cable under test
- Fault locating of high resistive faults inside cables
- Detection, storage and data recording of fast processes (wipers, breakdowns)
- Logging and log data export to Easyprot software via USB
- Integrated discharge with active overload protection
- High-performance battery for power supply independent of the mains
- Robust IP53 trolley case with extendable handle
- Wide range input for the voltage supply

Scope of delivery The scope of delivery of the system includes the following:

- MFM 10
- HV connection cable (incl. aligator clips), 4 or 5 m
- Mains connection lead, 2.5 m
- Earthing lead, 5 m
- 2 x measuring leads (incl. aligator clips), 0.5 m
- 12 V vehicle charging cable, 3.5 m
- Accessory bag
- USB flash drive with Easyprot software
- **Manual**
- *Check contents* Check the contents of the package for completeness and visible damage right after receipt. In the case of visible damage, the device must under no circumstances be taken into operation. If something is missing or damaged, please contact your local sales representative.

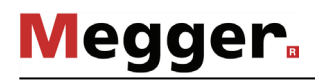

*Optional accessories* The following optional accessories can also be ordered from Megger Sales:

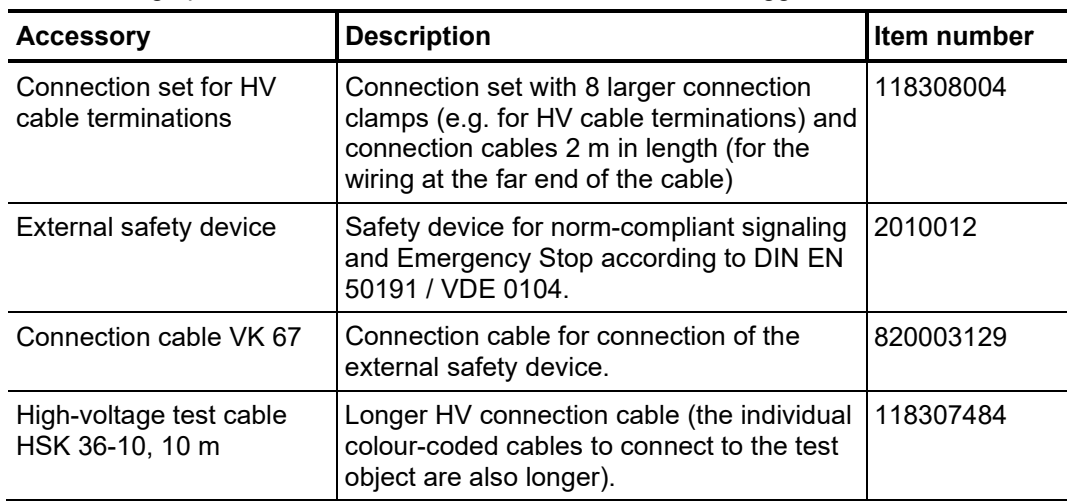

#### 2.2 Technical Data

The MFM 10 has the following parameters:

| <b>Parameter</b>                                                                                                    | <b>Value</b>                                                                                                    |
|----------------------------------------------------------------------------------------------------|----------------------------------------------------------------------------------------------------|
| Output voltage                                                                                                    | 0  10 kV DC, bipolar                                                                                               |
| <b>Output current</b>                                                                                                    | 750 mA at 0.4 kV,<br>200 mA at 0.5  1.5 kV,<br>60 mA at 5 kV,<br>30 mA at 10 kV                                    |
| Maximum permitted capacity of $ 10 \mu$ F<br>the test object                                                               |                                                                                                    |
| <b>Test voltage</b>                                                                                                    | $0 \dots -10$ kV                                                                                                   |
| <b>Prelocation</b><br>• Method<br>• Measuring accuracy<br><b>Pinpointing</b><br>• Voltage<br>• Duty cycle<br>• Pulse rates | Voltage drop method (fully automatic)<br>±0,1%<br>$0$ -10 kV DC, pulsed<br>selectable<br>0.5:1/1:2/1.5:0.5/1.5:3.5 |
|                                                                                                    | 4,8 Hz ("vLoc" A-frame of VivaxMetrotech)<br>3 Hz ("SFL2" A-frame of Metrotech)                                    |
| Power supply (rated voltage)                                                                                               | 88 V  264 V, 50 / 60 Hz                                                                                            |
| DC supply (for charging only)                                                                                              | 12/24 V DC                                                                                                    |
| <b>Battery</b>                                                                                                    | Built-in NiMH battery (340 Wh)                                                                                     |
| <b>Operating time whilst</b><br>battery powered                                                                            | approx. 2 hours <sup>1</sup>                                                                                       |
| <b>Power consumption</b>                                                                                                   | max. 500 VA                                                                                                    |

<span id="page-11-0"></span><sup>&</sup>lt;sup>1</sup> The value depends largely on the operating conditions. The value specified applies to continuous pinpointing with a rate of 1:3 at an output of 300 W.

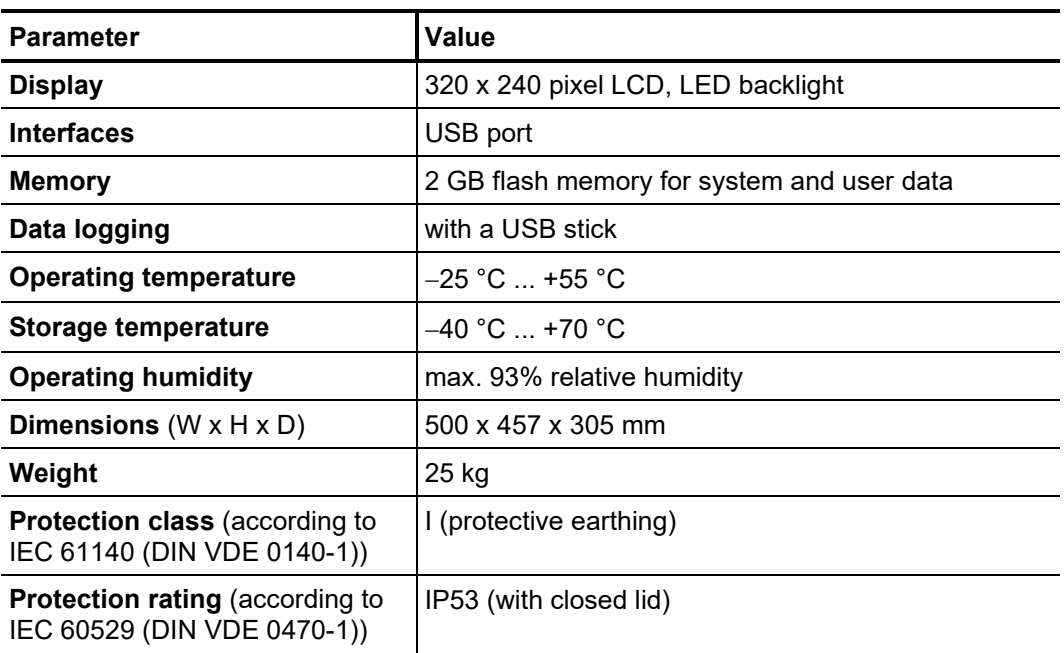

### 2.3 Connections, Controls and Display

The MFM 10 has the following connections, controls and display:

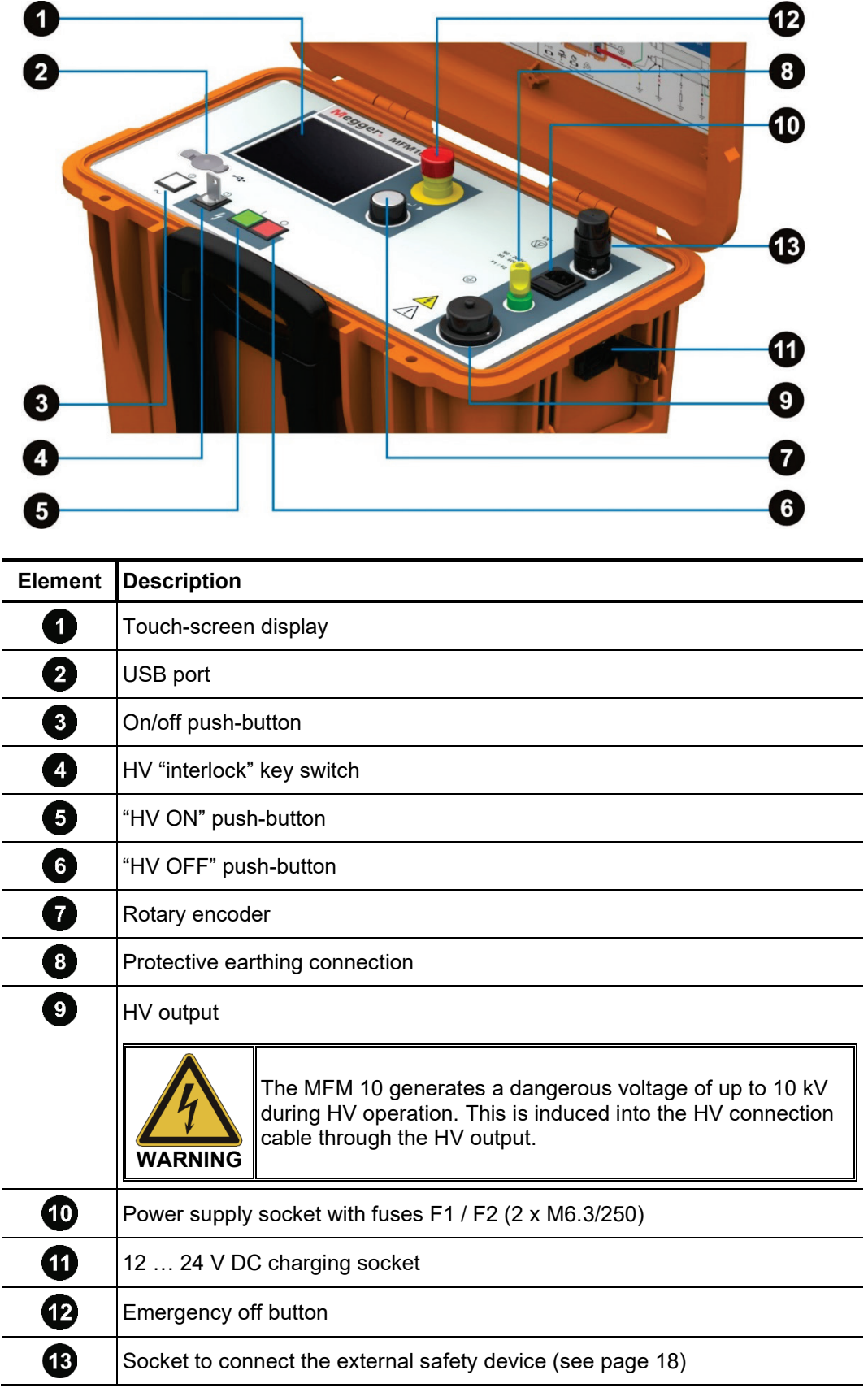

#### 3 Commissioning

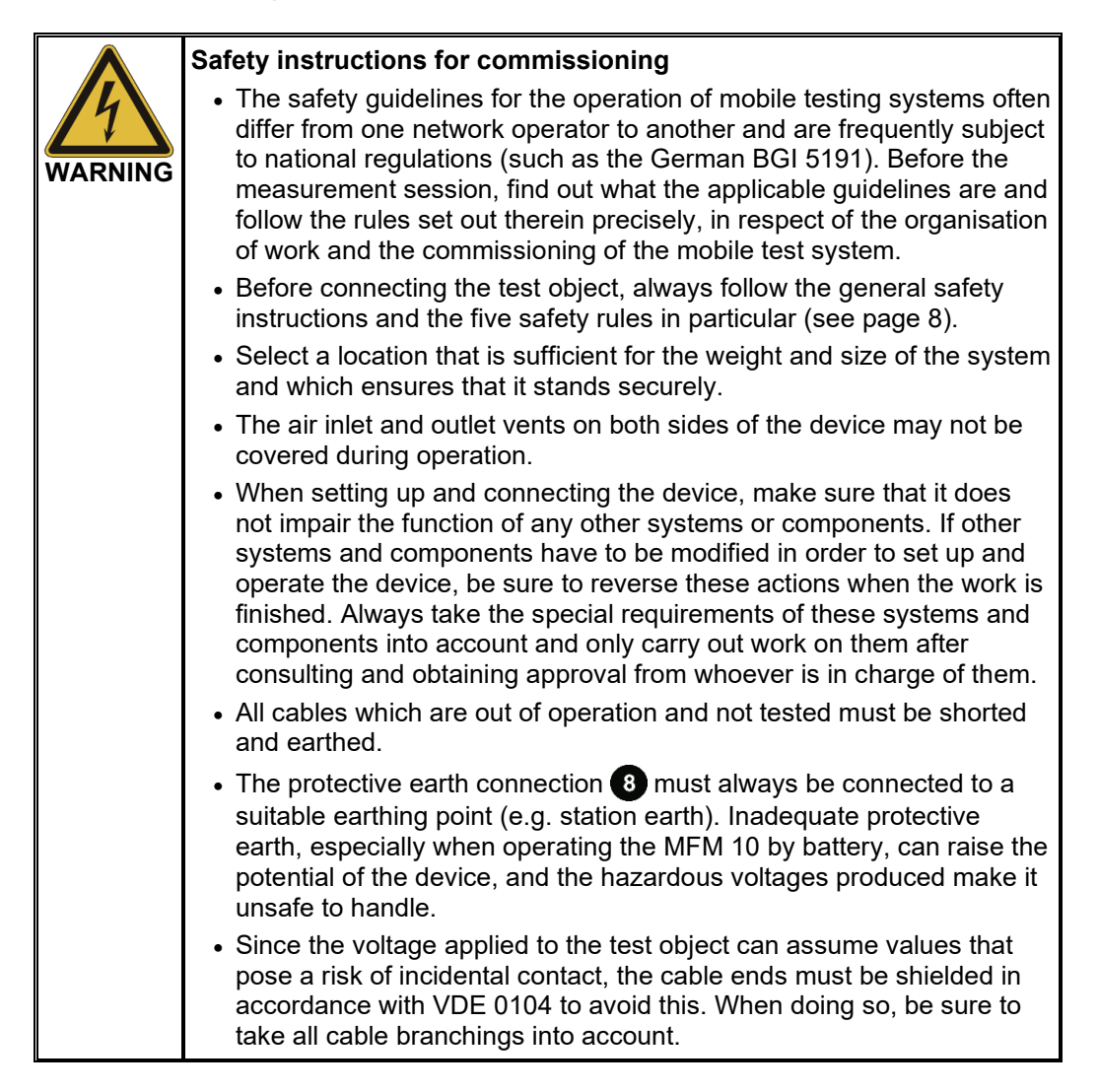

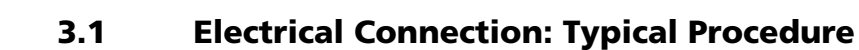

Connection diagram The following figure shows the simplified connection diagram:

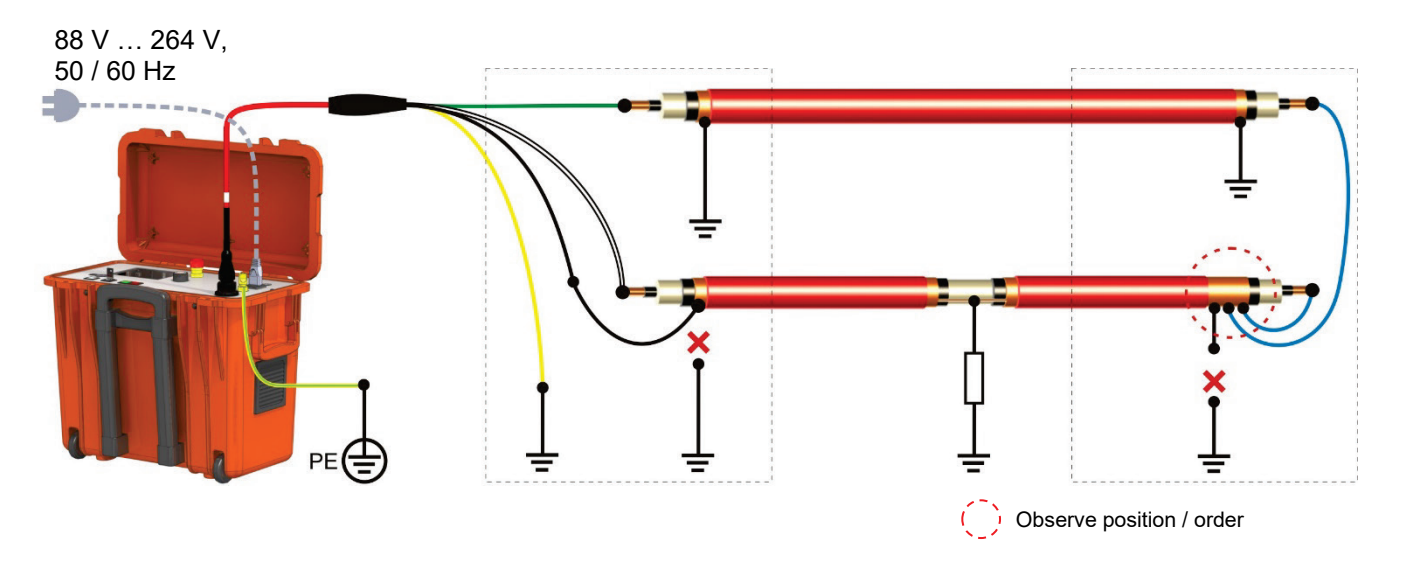

Although the illustrated complex connecting method is only required when Ť prelocating a fault, **it works for all operating modes**. Under certain conditions also simplified / special connecting methods can be applied (see page 18).

**Megger** 

Procedure Connect the system in the following order:

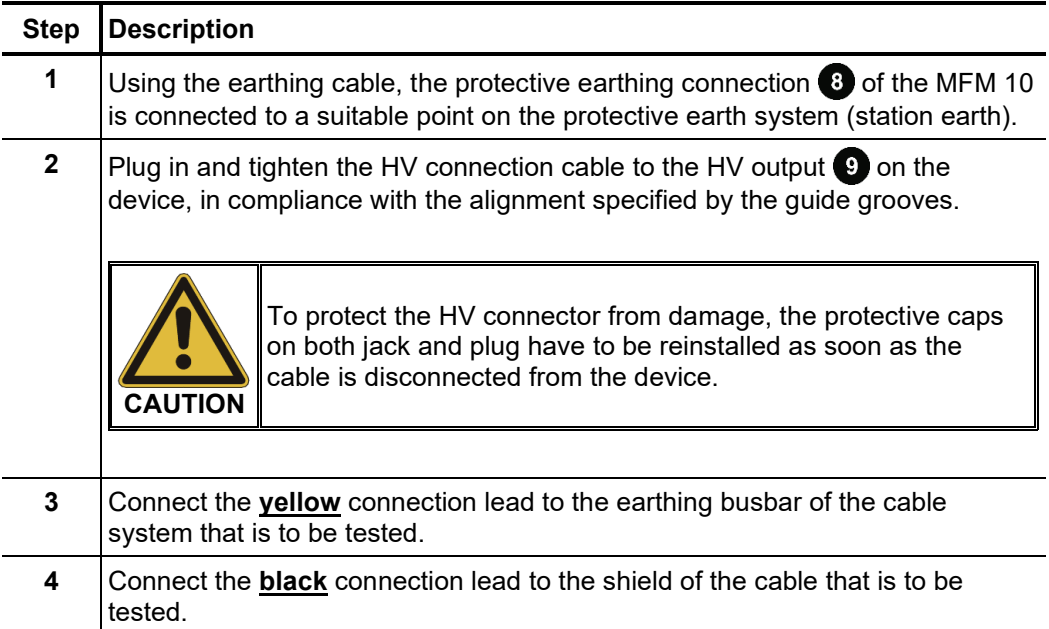

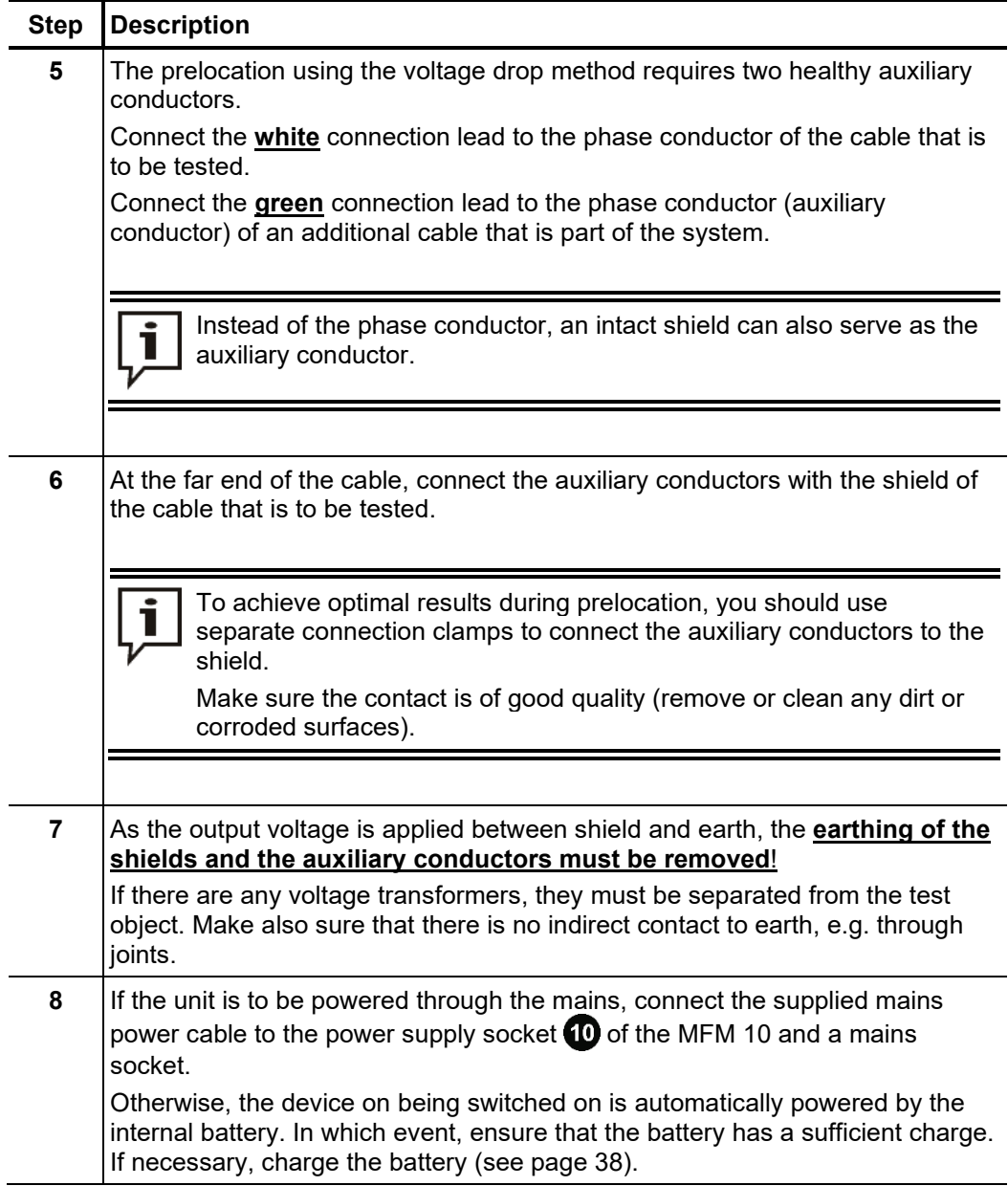

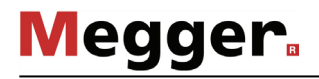

#### 3.2 Electrical Connection: Special Applications

 $S$ *implified connection* If the MFM 10 is only to be used in testing, burning or pinpointing mode, an auxiliary methods conductor is not necessarily needed. Accordingly, in these operating modes, the wiring at the far cable end can be omitted while all connecting leads except of the yellow one have to be connected to the conductor under test as shown in the picture below:

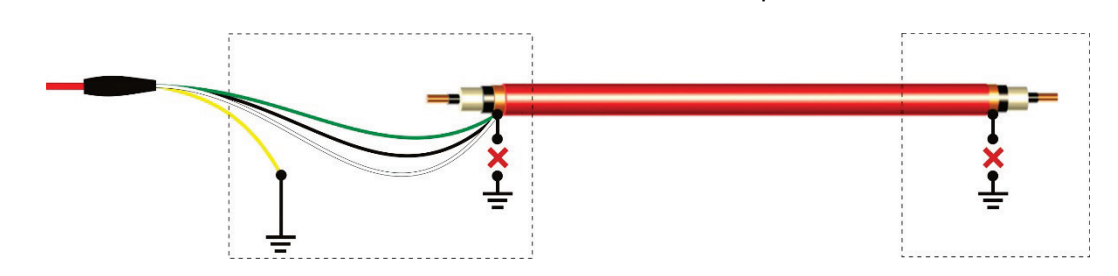

When testing cable systems for which the probability of a fault is very low, all conductors to be tested can be bridged and tested in a single step, without having to reconnect.

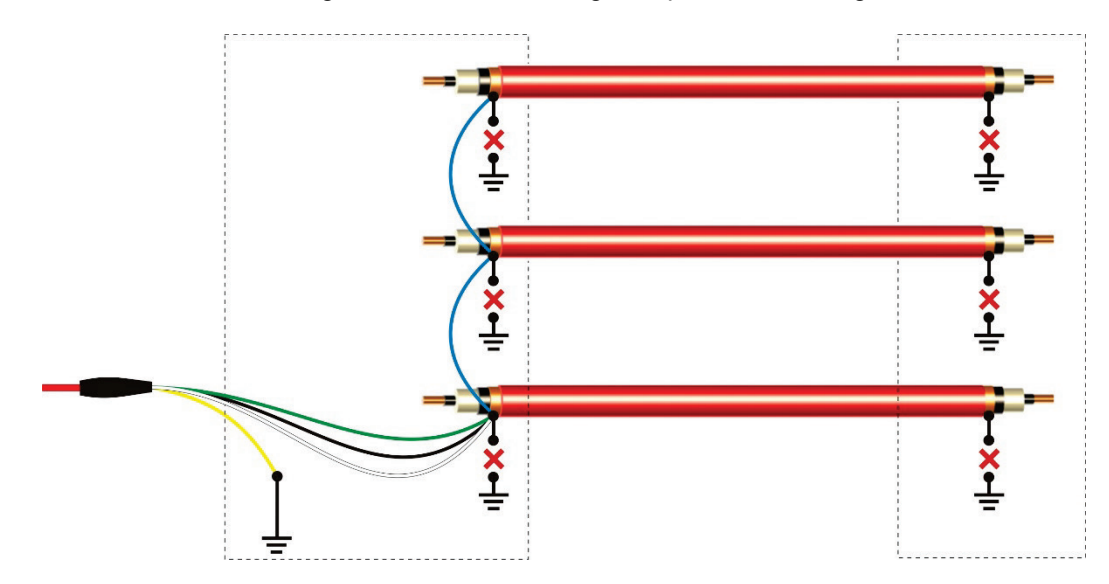

In this procedure, the capacity of the measured object is the sum of the capacities of all the connected conductors and, of course, must not exceed the maximum capacity of 10 µF! If the test result indicates that one of the conductors is affected by leakage fault, the electrical connection must be corrected and each conductor individually tested.

*auxiliary conductor only*

*Prelocation using one* This method of prelocating a fault should only be used when absolutely unavoidable, e.g. when no second, fault-free auxiliary conductor is available.

> The precision will be impaired in the same way as the simple Murray loop bridge is impaired by the effects of the contact resistances, but should remain comparatively higher.

Furthermore, the auxiliary conductor must be fault-free. It is connected as follows:

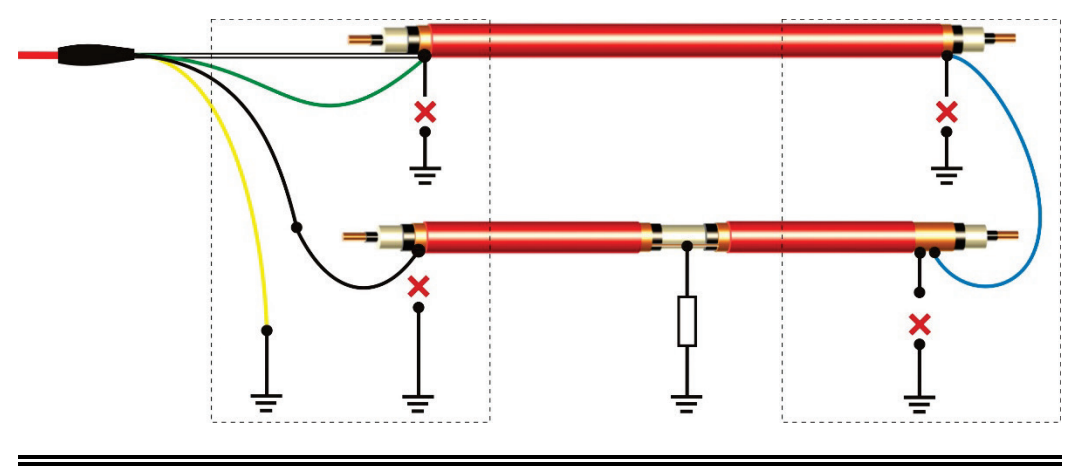

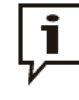

For this type of prelocation, the **double cable length** must be entered!

If both conductors are not of the same type (cross section, conductor material, length), they should be treated like a mixed cable with two sections (with the faulty conductor being the first section) during prelocation.

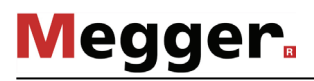

Prelocation of non- Using the MFM 10, it is possible to locate non-earthed faults in inner conductors. In MV *earthed inner* cables with standard cross sections in particular, faults with a fault resistance of several *conductor faults* MΩ can be prelocated to within a few metres.

> In these cases (especially on very high-impedance inner conductor faults) the correct connection method has a significant effect on the accuracy of the measurement.

> For a fault between the inner conductor and the shield, the faulty cable and the fault-free auxiliary conductor (green / white) must be connected as follows:

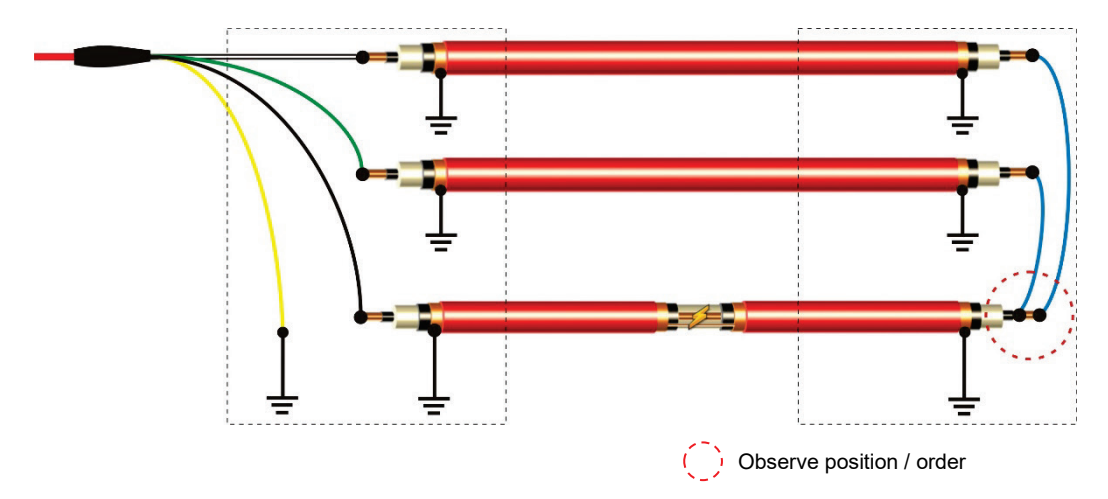

For a fault between two adjacent inner conductors of a multicore cable, the yellow connection cable must be connected to the second, faulty inner conductor which must, in turn, be connected to earth.

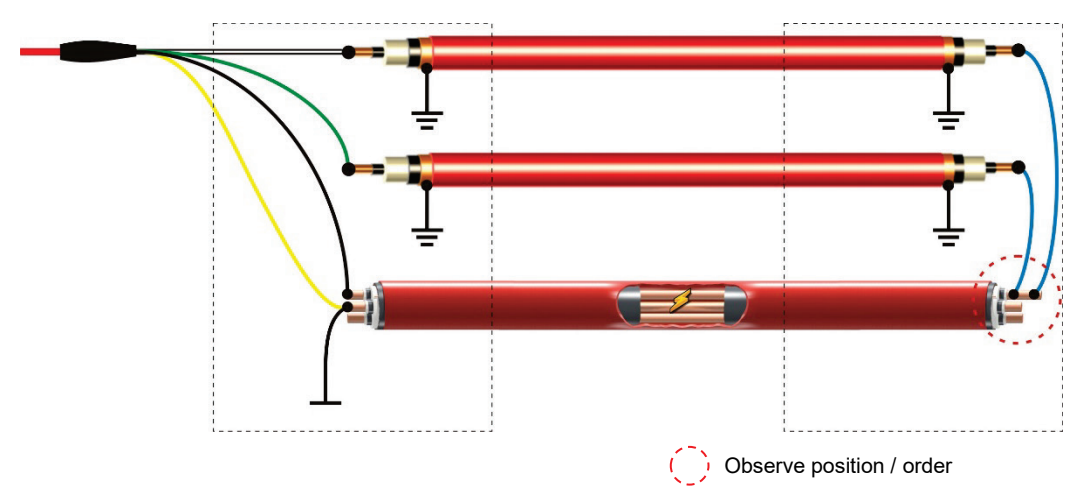

*is direct access to both ends of the cable* 

*Prelocation when there* Under certain circumstances, prelocation can also be performed on a spooled cable which allows the MFM 10 to be connected directly to both ends of the cables.

> To prelocate an inner conductor fault, the cables only have to be connected to the two faulty conductors as shown in the following illustration (shield/inner conductor or inner conductor/inner conductor):

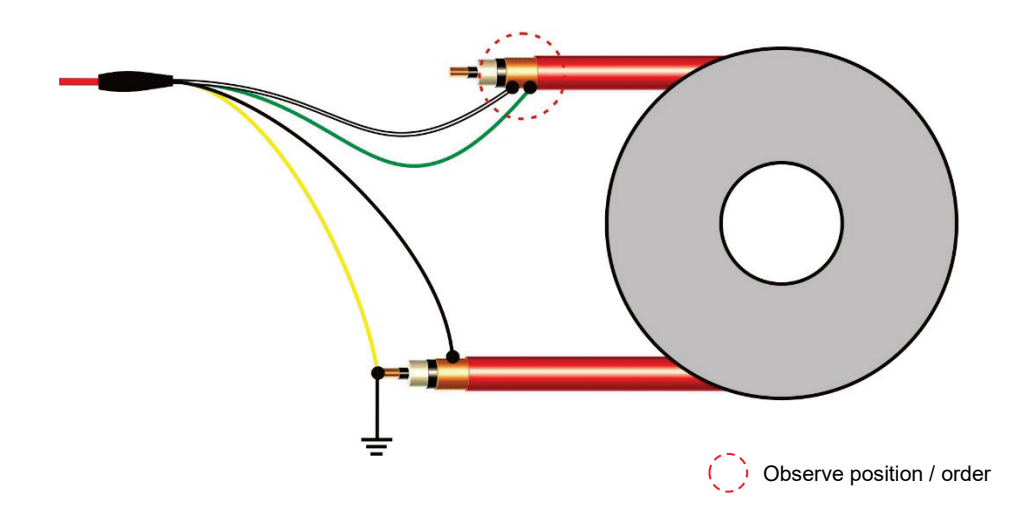

Prelocating a sheath fault, in contrast, requires a conductive sheath with is used as a return conductor for the fault current. The yellow connection cable must, in this case, be connected to the earthed outer sheath. The contact for the conductive sheath must be established very carefully (e.g. using copper mesh tape which is looped tightly around the sheath several times and pressed securely in place using pipe clamps or cable ties).

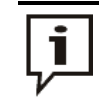

The reference point for the measured fault distance is the end of the cable to which the yellow line is connected.

*Prelocation for cables* For this application, the conductive outer sheath of the cable is used as a return path for w*ith a conductive outer* the fault current. Accordingly, the outer sheath must be earthed at as many places as *layer installed in pipes* possible to ensure the fault current can flow out of the pipe and into the ground. An earth point like this can e.g. be established with the aid of copper mesh tape (see above).

#### 3.3 Use of an External Safety Device (Optional)

- P*urpose W*ith the aid of an external safety device, the current status of the system can be made clearly visible with coloured signal lamps and the generation of HV can be interrupted or locked with an EMERGENCY OFF switch and key switch (norm-compliant signalling and EMERGENCY OFF according to DIN EN 50191 / VDE 0104).
- Connection The external safety device must be connected to the socket **13** that has been provided for this purpose.

In the event that no external safety device is used, the corresponding dummy plug must be screwed on to the socket.

Description The following figure shows the optional external safety device:

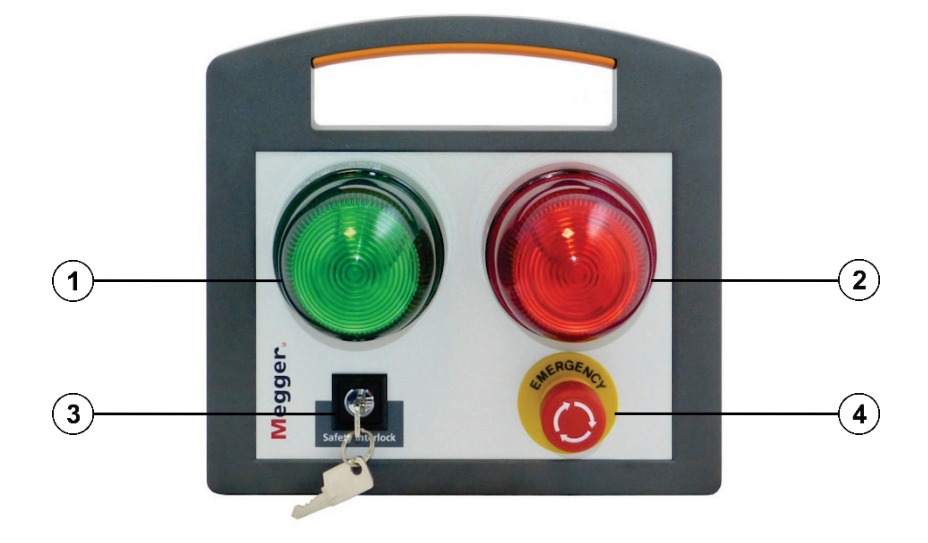

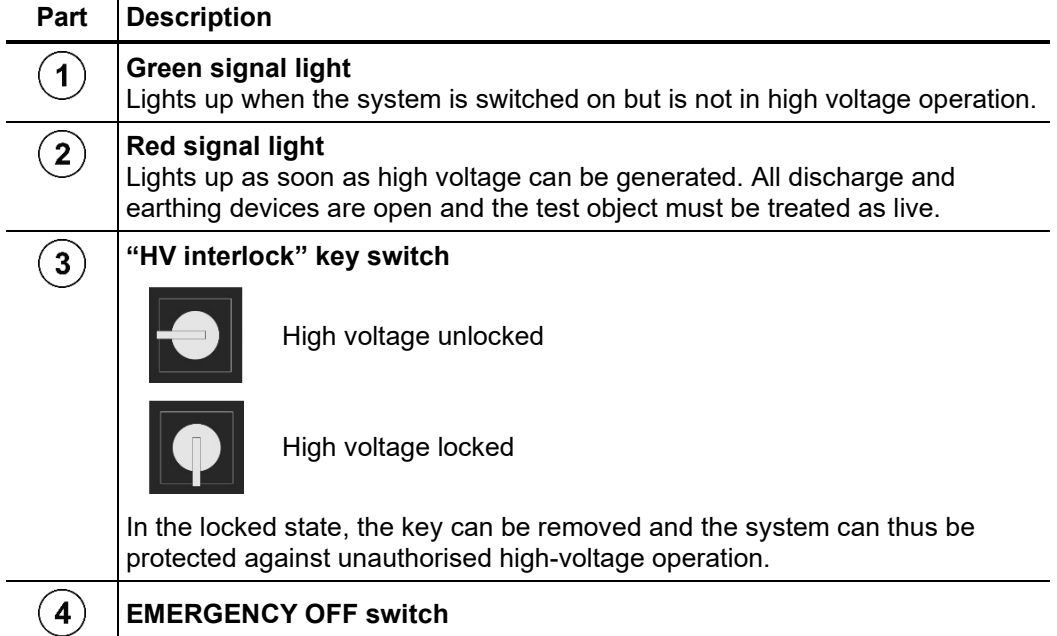

#### 4 Operation

#### 4.1 Switching On the System

As soon as the device receives voltage through the power supply socket,  $\bullet$  it automatically starts charging the battery. A corresponding message appears on the display.

The MFM 10 is started by pressing the on/off push-button  $\bullet$ . After a few seconds, the system is ready for use. The main menu appears in the display.

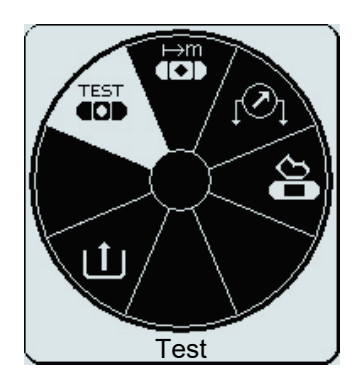

In this state, the high voltage source is still switched off and the high voltage output earthed via a discharge resistor.

#### 4.2 General Operation

*Navigation within the* Navigation within the menus is accomplished almost entirely via the circular selection menu: *menus*

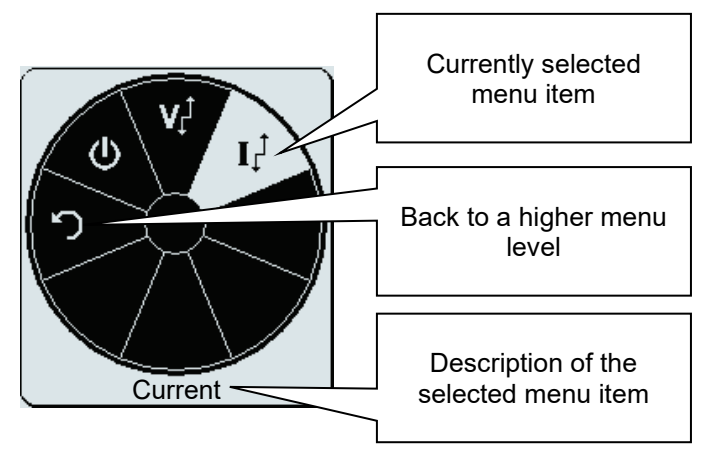

The operation of the system with the rotary encoder  $\bullet$  is as follows:

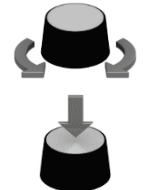

- Select a menu item
- Increase or decrease the value of a variable parameter
- Call up the selected menu item
- Confirm the settings made

Alternatively, almost all the steps can be accomplished directly on the touch screen.

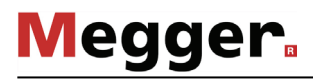

Status bar The status bar at the bottom of the screen provides the following information:

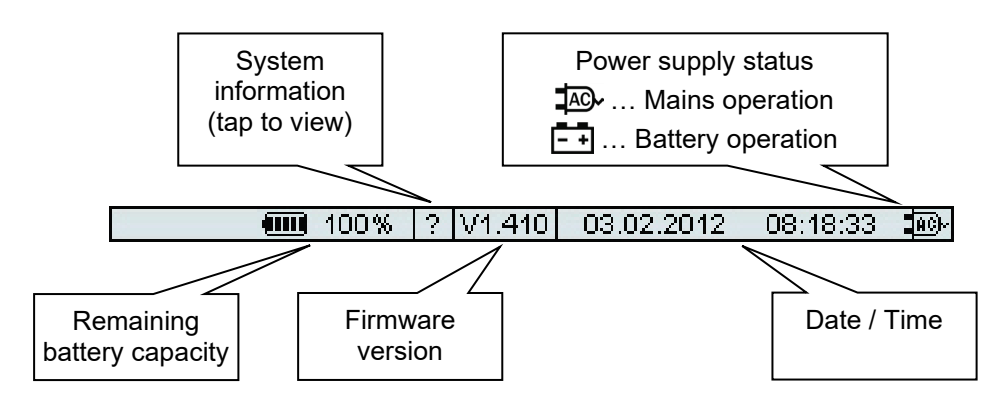

*Adjusting the test or* When setting a variable parameter, the following view appears: *measuring parameters*

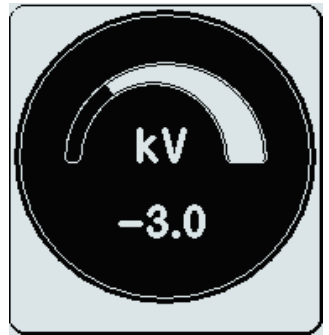

The value of the parameter can then be varied by turning the rotary encoder within the permissible range of values and pressing it briefly to confirm.

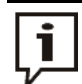

As the output voltage settings can be bipolar (depending on the operation mode), the voltage value always has a positive or negative prefix.

To change the polarity, the voltage must first be reset to 0. The polarity can then be selected, by continuing to rotate the rotary encoder anticlockwise.

*conditions*

#### 4.3 Security Mechanisms

Introduction The safety circuit of the system permanently tests all security-related parameters and switching operations on the system as soon as an operating mode is selected that activates the HV output. Should the safety circuit detect a deviation from the monitored conditions while in high voltage mode, high voltage is immediately switched off and the HV output is discharged. The fault that occurred is shown in the display and must be eliminated before operation can be resumed.

The safety circuit's The following conditions must be fulfilled in order to perform tests under high voltage:

- The HV "interlock" key switch  $\bigoplus$  must be in the  $\bigoplus$  position.
- The EMERGENCY OFF switch  $\Omega$  must not be pressed.
- F-Ohm: The transfer resistance between protective earth and operational earth must not exceed a certain threshold (possible fault sources: missing protective earth connection, poor earthing conditions or HV plugs that are not securely bolted).
- The HV connection cable must be correctly connected (see below).

*Check of connections* If activated in system settings (see page 26), an automatic connection check takes place upon activation of the test and prelocation operating modes. In order to get the mode started, the check must result in reasonable resistance values between the individual connections.

> In the case of any deviations, the wiring diagram corresponding to the selected operating mode is displayed. The following figure shows the screen view after a failed connection check:

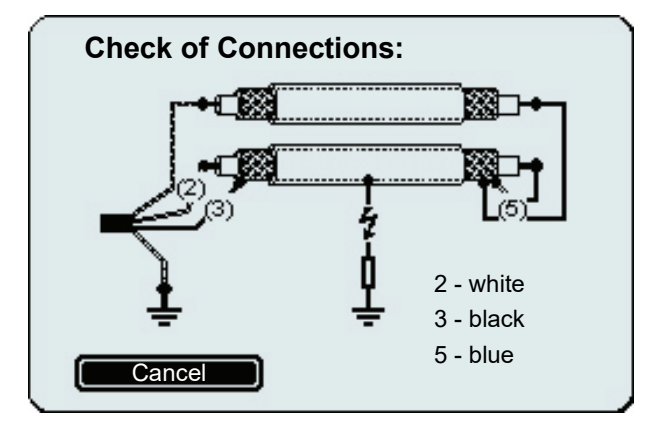

In this case, the system should be turned off and the connections should be checked and corrected.

If the check keeps failing even after the connections have been verified and corrected, this may be due to the characteristics of the cable under test (e.g. very high capacity, low resistance cable faults or small cross section). In such a case, the function should be turned off in the system settings (see page 26).

#### 4.4 System Settings

The setup menu which is divided into following categories can be accessed via the  $\boxed{\mathbf{1}}$ menu item from the main menu:

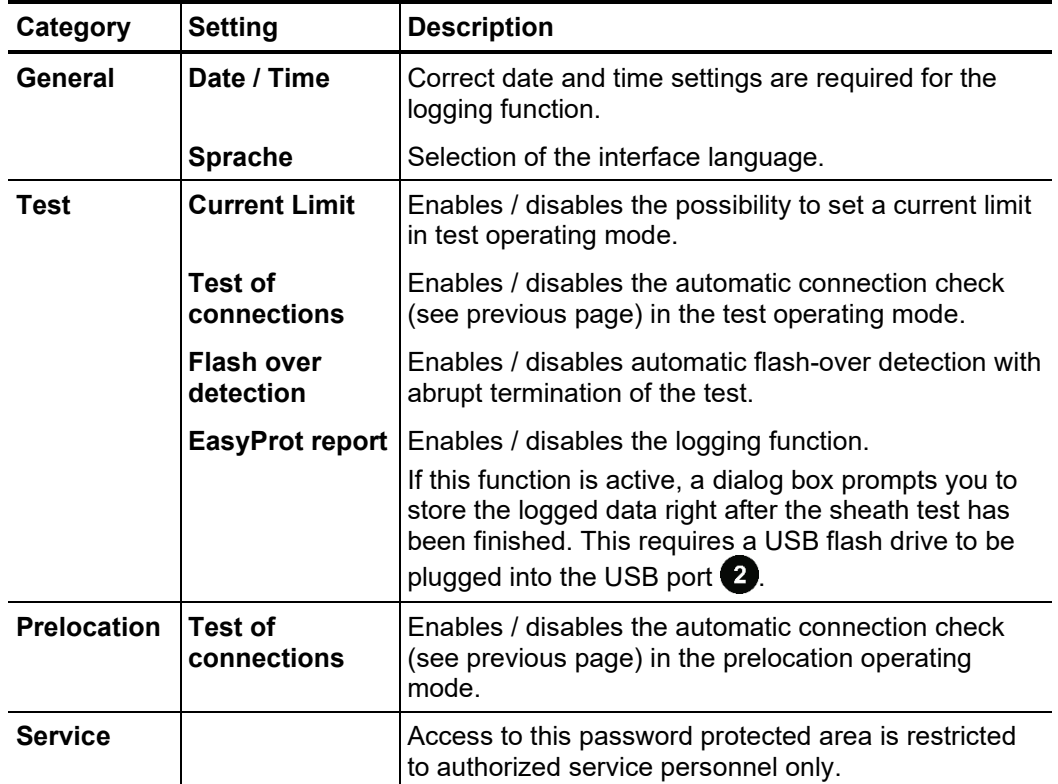

#### 4.5 Operating Modes

## 4.5.1 Testing the Insulation -  $\frac{Test}{400}$

*Introduction* Testing the integrity of the insulation with a DC dielectric withstand test is useful for the early detection of imminent sheath faults and inner conductor faults (especially in PILC cables).

> Such a test should be carried out for the first time within the scope of an acceptance test and subsequently at regular intervals as well.

```
Test parameter In preparation of testing, the following test parameters must be set:
```
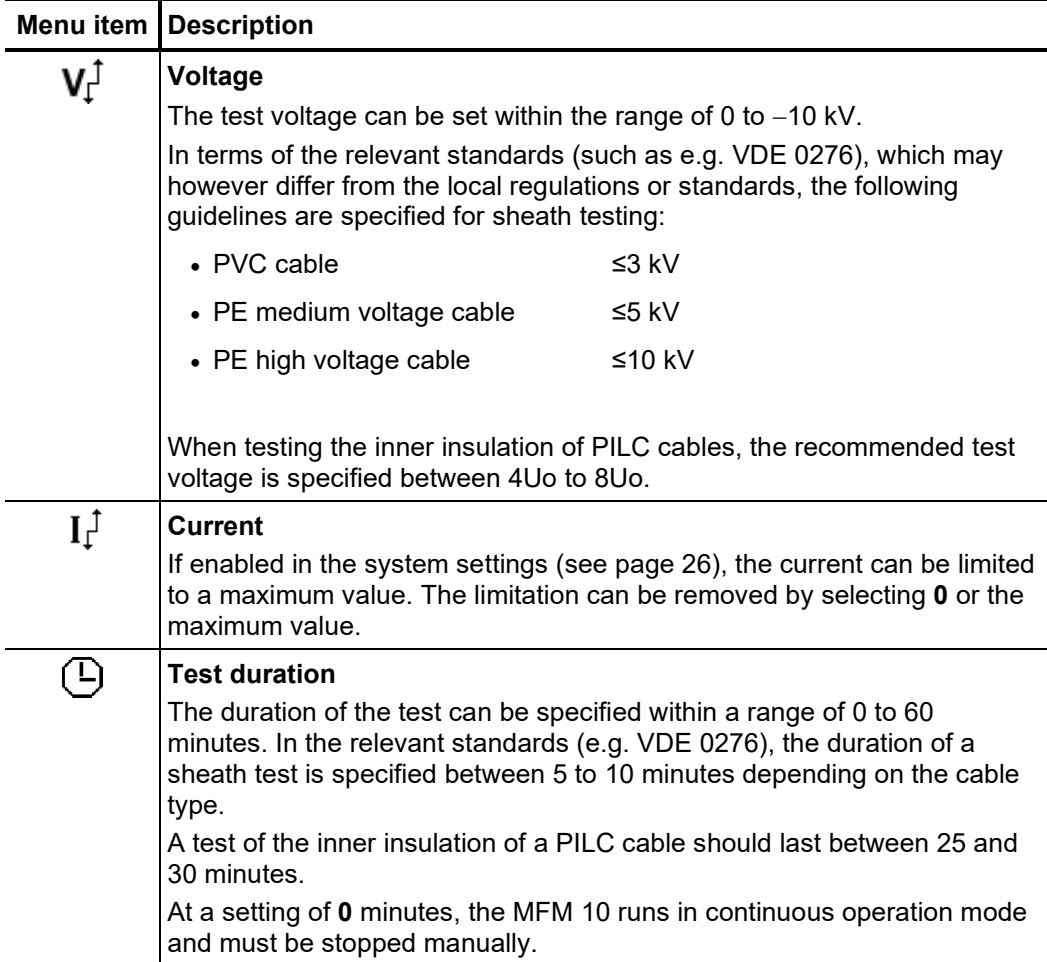

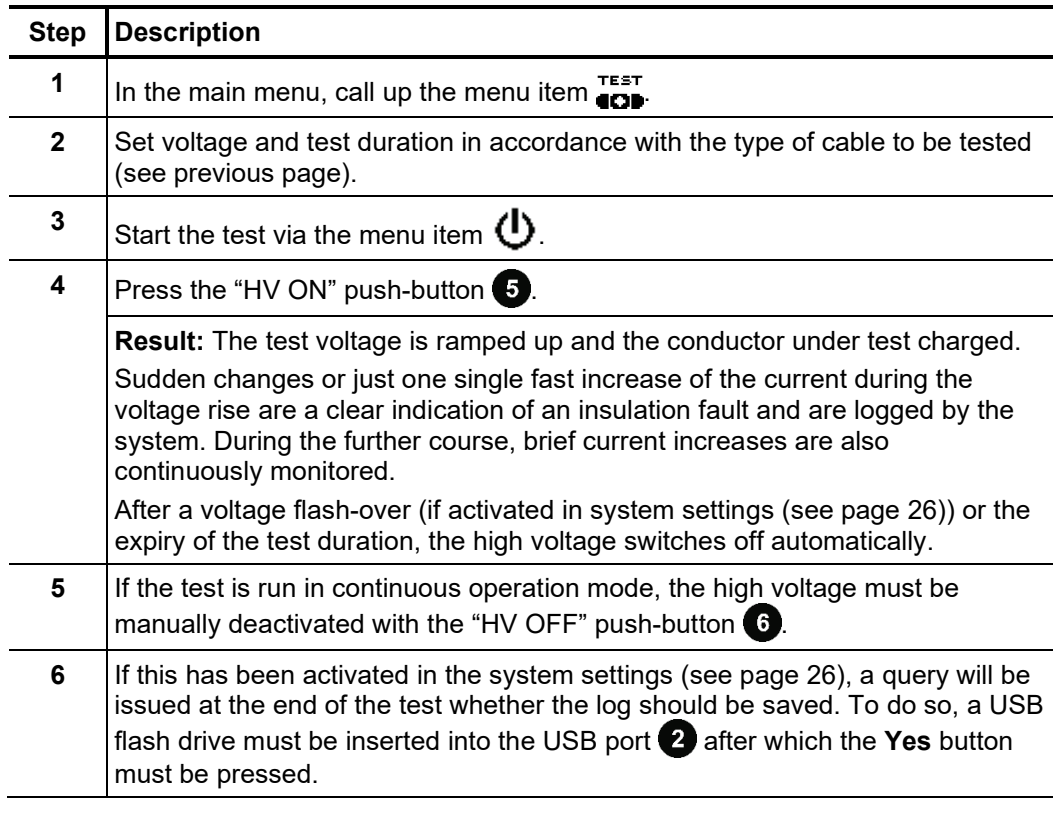

#### Procedure Proceed as follows to perform insulation testing:

*Evaluation of the test* 

*results*

Generally, the results of a insulation test can be divided into the following categories:

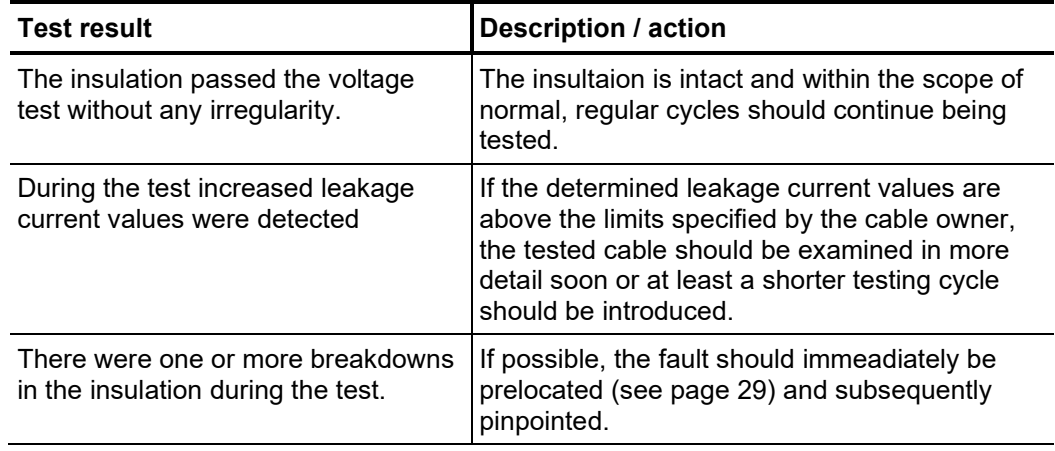

## 4.5.2 Prelocating a Fault -  $\mathbf{CD}$

In order to substantially reduce the time required for pinpointing, the pinpointing of the location of the fault is preceded by a prelocation. This reduces the risk of the fault location unintentionally "drying up" during the course of a lengthy pinpointing. *Introduction*

> Due to thermo-electric or galvanic effects there can be offset voltages on top of the actual measured voltage during the measurement. To elimate these effects, the prelocation is performed with bipolar voltages, i.e., the system automatically performes two measurements (one with positive and one with negative polarity).

The length of the cable must to be known for the fault prelocation!

In preparation of prelocation, the following parameters must be set: *Measuring* 

*parameters***Menu item Description** V⊦ **Voltage** The device always carries out prelocation bipolar and fully automatically. The amount of the voltage can be set within the range of 0 kV to 10 kV. The voltage should be set to the value at which the fault occurred during the previous test. In the event that the prelocation is to be performed immediately after a test, the device software suggests an appropriate voltage value for the prelocation, which can be manually changed at any time. **Cable length**  $\mapsto$ m The length of the connected cable in metres. / **Cable sections / No cable sections** Menu item to specify whether the cable under test has mixed sections (i.e. sections with different cross sections and / or conductor material) or the same cross section and conductor material along the entire cable length. When set to **Cable sections**, the MFM 10 will request the parameters for the cable sections at the end of the prelocation measurement. In that routine, only the section data that are needed for the calculation of the fault distance need to be entered, If, for example, a cable consists of 6 sections and the fault is located in section 3, only the data for section 1, 2 and 3 need to be entered before the MFM 10 provides the correct fault distance.

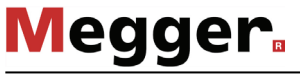

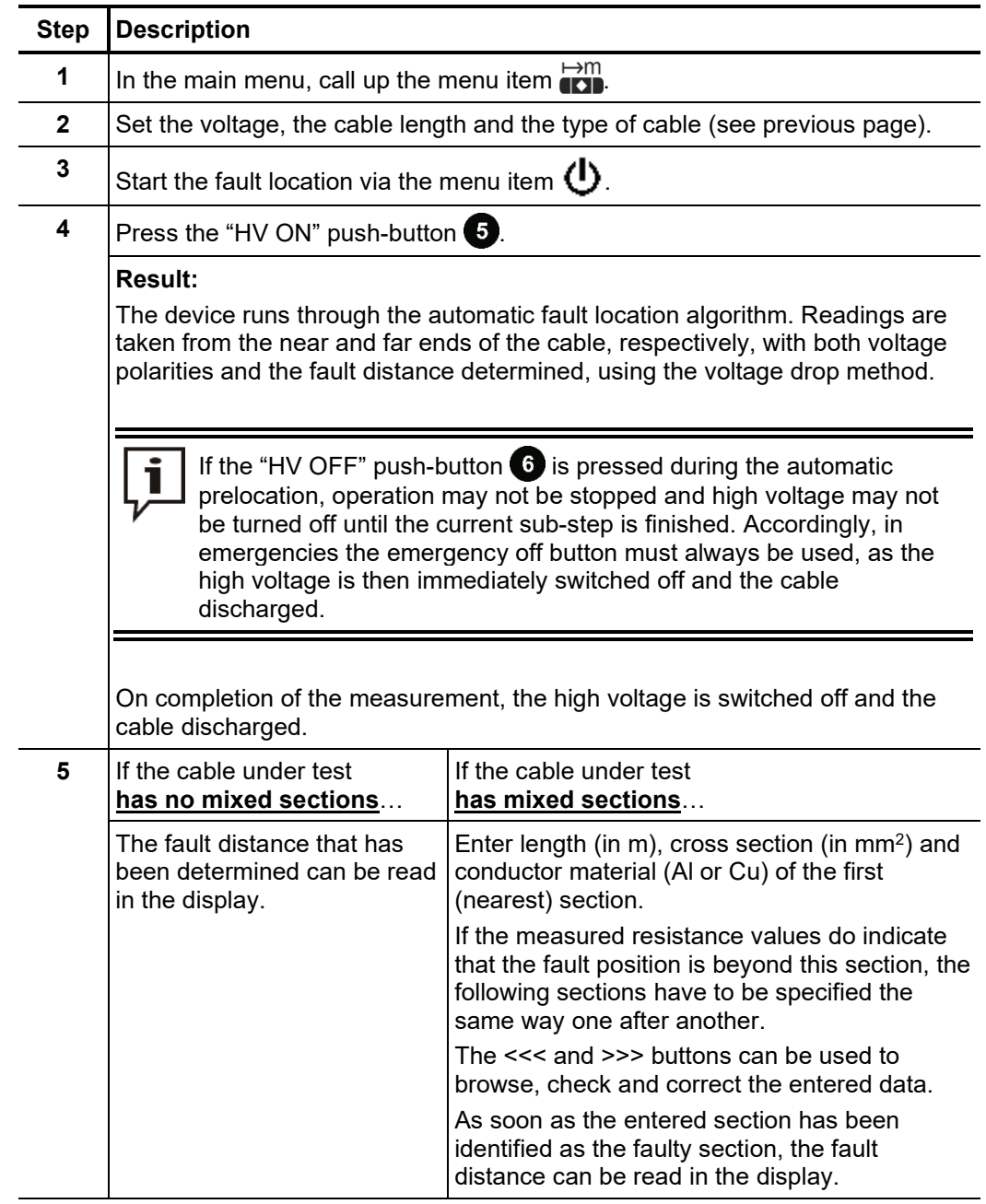

#### Procedure Proceed as follows to perform fault prelocation:

*Multiple sheath faults* Multiple sheath faults at the same cable can lead to measurement errors and false distance data as the displayed distance is an average of the individual fault distances.

> However, there are signs which indicate multiple faults and consequently should be taken into consideration during pre-location. Highly scattered distance values at changing test voltages can potentially indicate the presence of multiple faults, as the faults probably have different ignition voltages.

> At the same time, these different ignition voltages offer an approach which allows prelocation to be carried out even on sheaths with multiple faults. The most ignitable fault can be measured first by carefully increasing the test voltage. After it has been located and repaired, a further prelocation can be carried out.

#### 4.5.3 Pinpointing a Sheath Fault -  $[*O*]$

During sheath fault pinpointing, the MFM 10 transmits direct current pulses at an adjustable rate into the shield affected by the earth fault. *Introduction*

> With each coupled pulse, the current flowing into the ground forms voltage gradients in the area around the fault, the centre of which can be located precisely with the assistance of a sheath fault locator and its earth rods (step voltage method).

*Measuring parameters* In preparation of sheath fault pinpointing, the following parameters must be set:

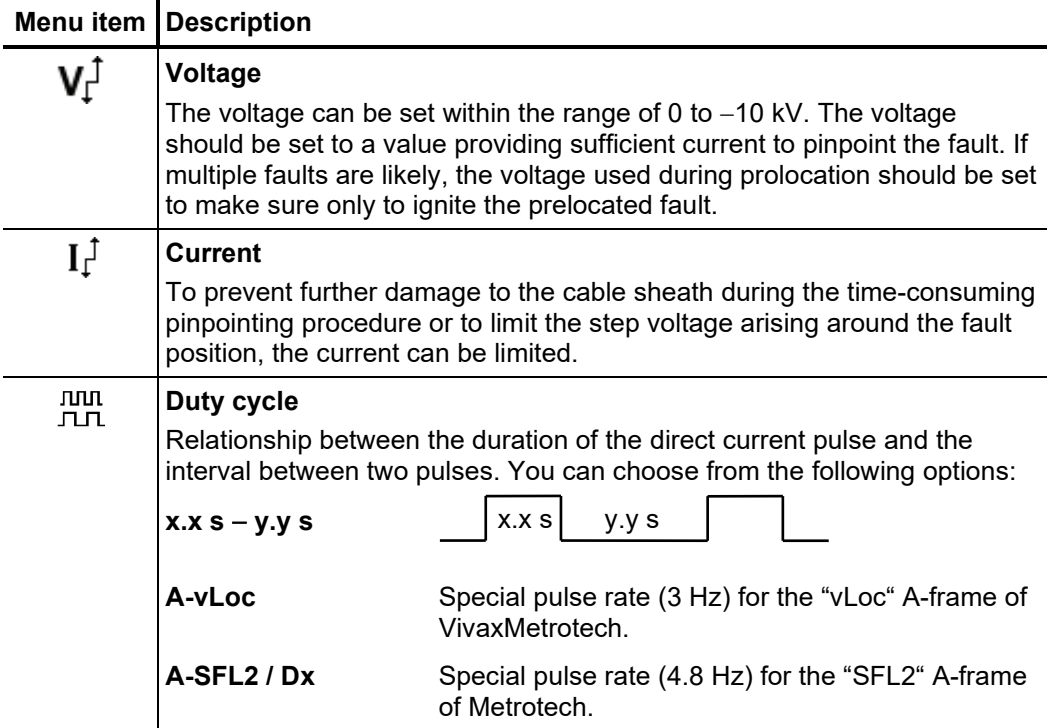

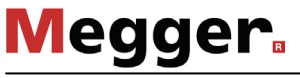

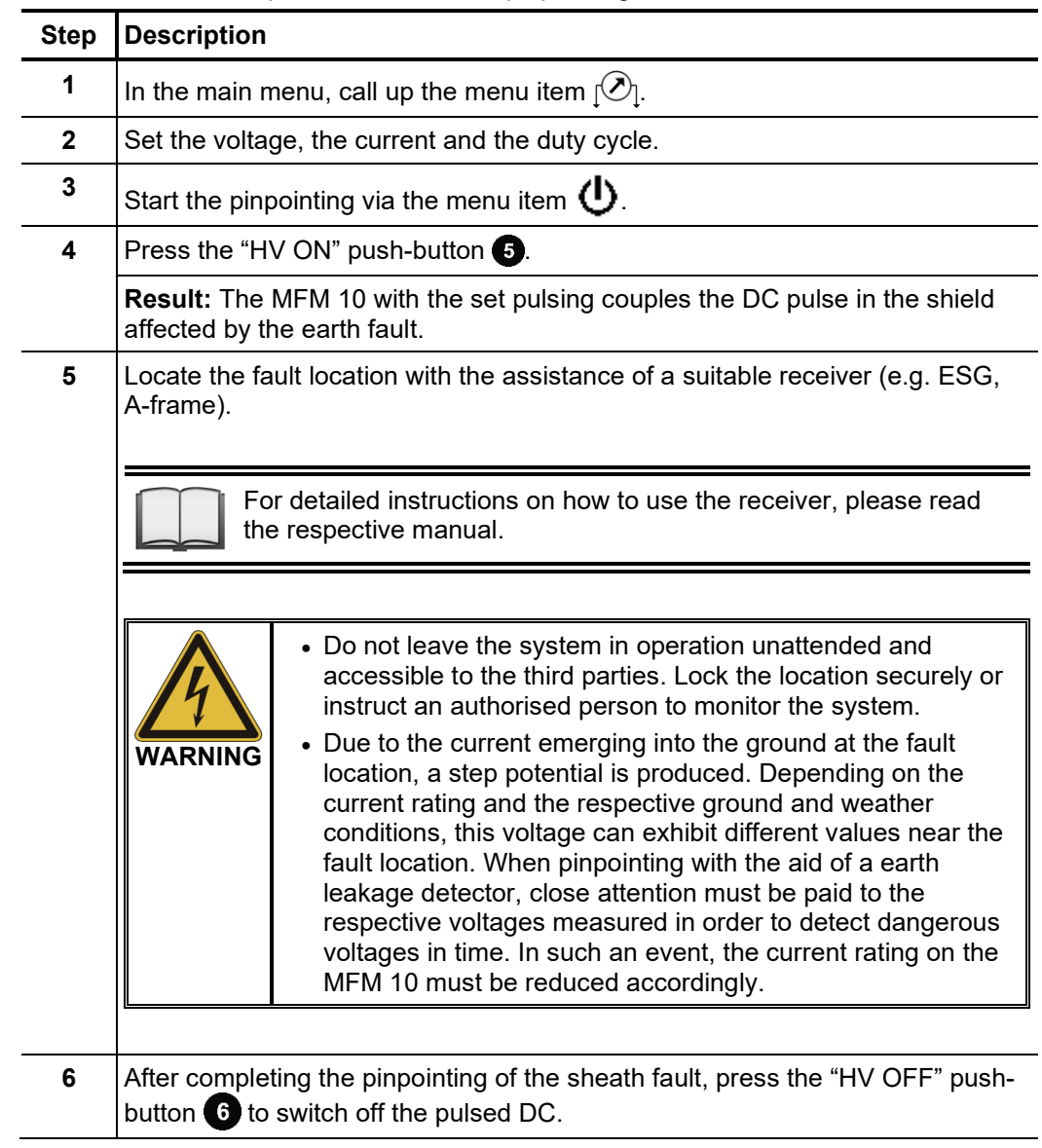

#### *Procedure* Proceed as follows to perform sheath fault pinpointing:

## 4.5.4 Burning -

l,

*Introduction* The available current of up to 750 mA also enables a fault conversion by the so-called "burning" of difficult sheath faults (e.g. high-impedance or intermittent faults).

> In which the thermal reaction to the electric arc converts the hydrocarbons of the cable insulation at the fault location into conductive carbon. The fault resistance is lowered and accordingly prelocation and pinpointing is easier.

> Due to the high thermal stress which goes along with the burning process, the burn duration is limited to 5 minutes.

*Measuring parameters* In preparation of the burning process, the following parameters must be set:

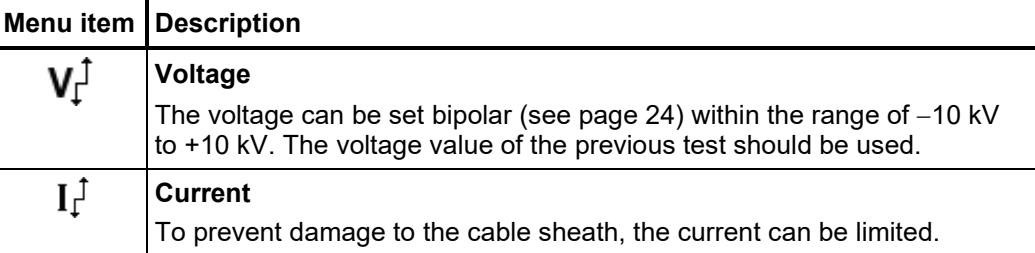

Procedure Proceed as follows to operate the device in burning mode:

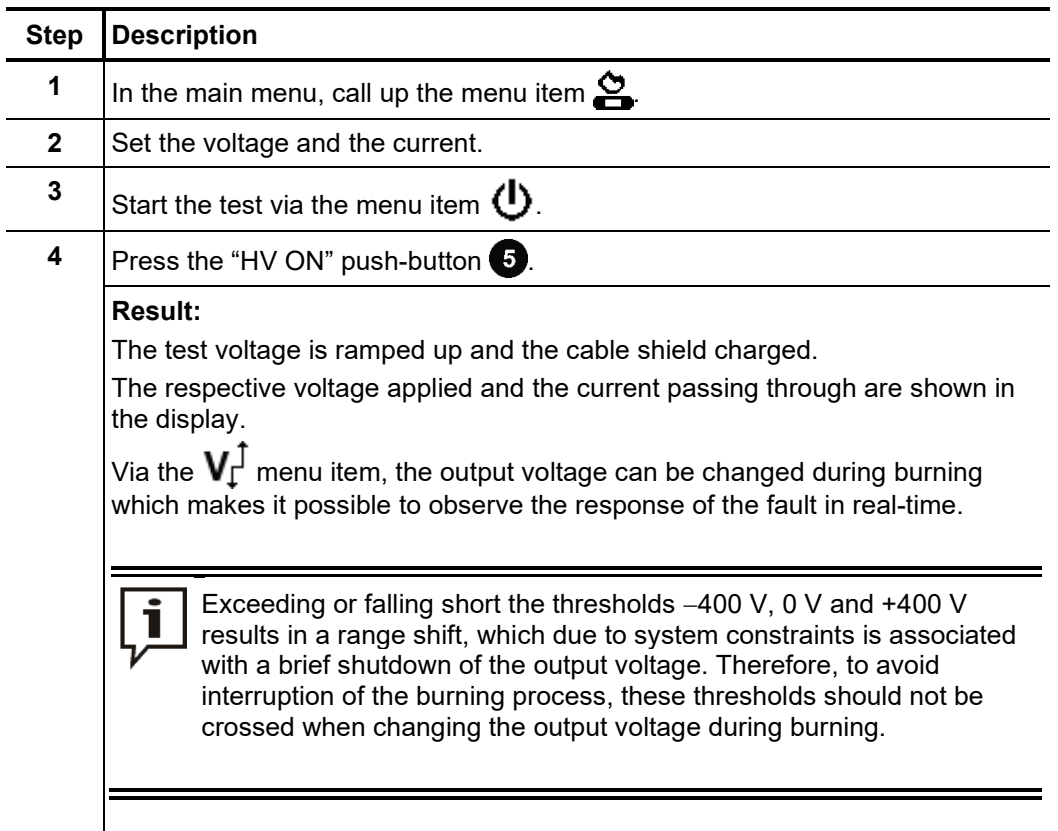

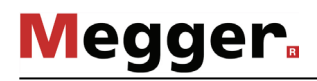

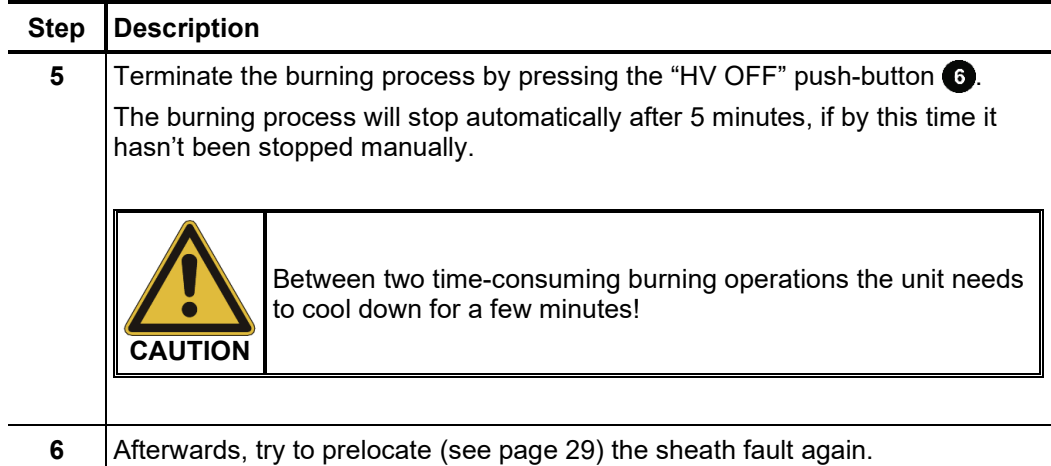

#### 4.6 Concluding the Test

Once the measurement has been completed, the system can be switched off with the on/off push-button 2.

The test object is to be earthed and short-circuited as well as checked that it has been completely discharged (e.g. using a properly sized discharge rod).

Afterwards, the MFM 10 can be disconnected from the test object.

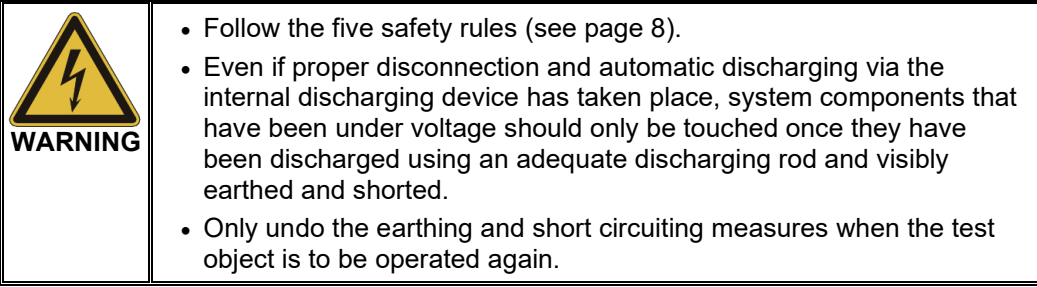

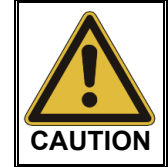

To protect the HV connector from damage, the protective caps on both jack and plug have to be reinstalled as soon as the cable is disconnected from the device.

#### 5 Processing Log Data

When log data are exported after a test is complete, the files are written to the *\Prot* directory on the USB flash drive.

The name of the file is comprised of the current date and a serial number. For larger test series, making notes about the sequence of the tests is recommended to make classify them easier later on.

The lean logging software Easyport which is stored on the supplied USB stick is suitable for viewing, printing and archiving the logs.

Double-clicking on the file *EasyProt.exe* allows you to install the software in the *C:\EasyProt* directory on your workplace computer. It can then be launched using the desktop link.

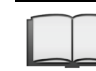

For more detailed information on using the software, please read the integrated Online help.

#### 6 Updating the Firmware

Proceed as follows to update the firmware:

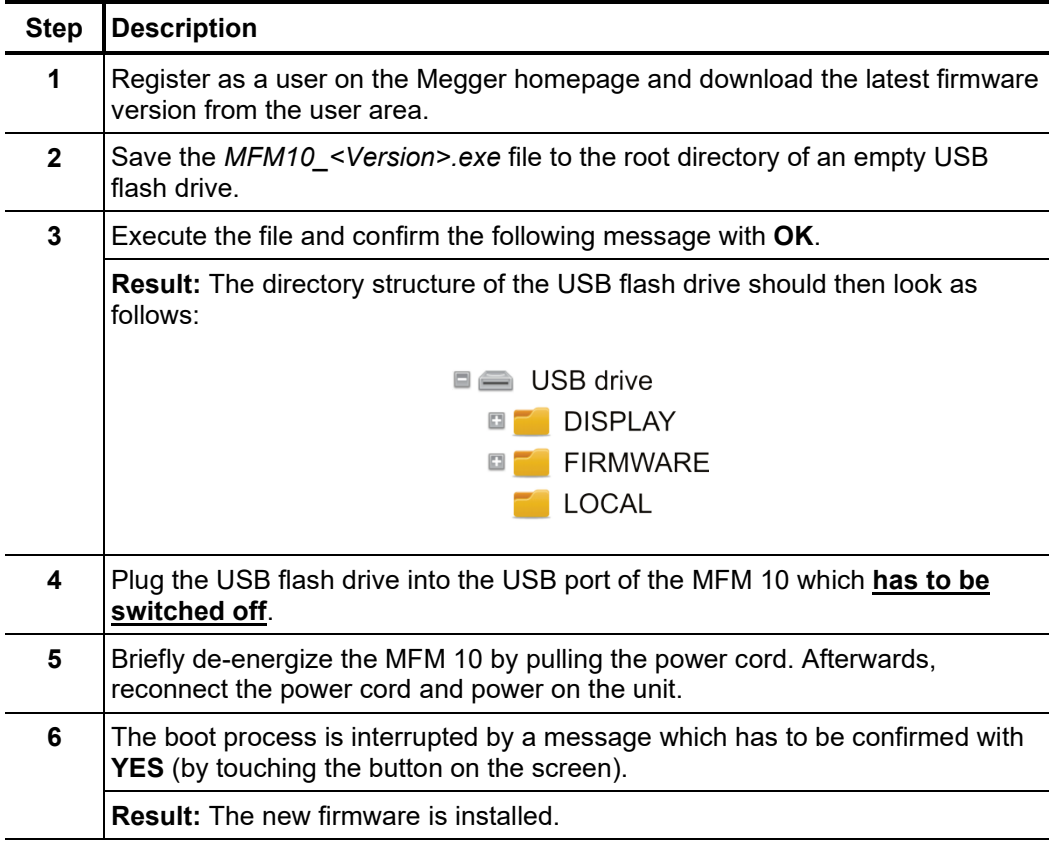

Installation of the new firmware may take a few minutes and requires several automatic restarts. Do not unplug the flash drive or power off the system during the whole installation process! After the installation is done, the MFM 10 performs one last automatic restart, whereupon the main menu is displayed.

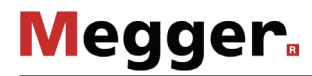

#### 7 Maintenance and Care

*Maintenance* It is not necessary to open the housing of the device to commission and operate the system. Opening the housing causes the immediate termination of all warranty claims!

> The connections and connection leads of the system must be regularly tested to ensure that they are free of defects and intact, in accordance with the applicable national and company-specific arrangements.

Restrictions on It may be necessary to measure the insulation resistance in order to demonstrate the *mandatory device tests* effectiveness of basic protective measures after a repair or as part of a repeat test (in (e.g. in accordance accordance with VDE 0701-0702 or a comparable standard). This must be performed at w*ith VDE 0701-0702)* a reduced measurement voltage of 250 VDC, as the overvoltage protection devices installed in the power input could trigger at higher measurement voltages and compromise the results of the test. A 250 VDC test is considered as passed if the measured insulation resistance is greater than 1 MΩ.

> Storage If the device is not used for a lengthy period, it should be stored in a dust-free and dry environment. Continuous moisture (humidity) especially when combined with dust can reduce critical insulating clearances that are essential for safe high-voltage operation.

Store the unit always at a full state-of-charge. Apply topping charge every six months.

Charge The internal battery can be recharged in two ways:

- Through the mains connection lead, which connects the power supply socket  $\bf{10}$  to an appropriate mains socket
- Through the motor vehicle charging cable, which connects the charging socket  $\mathbf{11}$  with the 12 V DC on-board voltage of a motor vehicle

As soon as one of these connections is made, the display is activated and the progress of the charging process is shown. It takes about 4 to 6 hours to charge the battery completely.

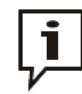

As soon as the device is switched on, the charging process is interrupted, i.e. charging is not possible whilst it is in operation!

Fuse Replacement If the device cannot be switched on when the power supply is connected, the two fuses which are located next to the power socket  $\Box$  should be checked. The fuse holder must be pulled out.

> If broken, the fuses should be replaced with appropriate type M6.3/250 micro-fuses (5 x 20 mm).

Tento symbol indikuje, že výrobek nesoucí takovéto označení nelze likvidovat společně s běžným domovním odpadem. Jelikož se jedná o produkt obchodovaný mezi podnikatelskými subjekty (B2B), nelze jej likvidovat ani ve veřejných sběrných dvorech. Pokud se potřebujete tohoto výrobku zbavit, obraťte se na organizaci specializující se na likvidaci starých elektrických spotřebičů v blízkosti svého působiště.

Dit symbool duidt aan dat het product met dit symbool niet verwijderd mag worden als gewoon huishoudelijk afval. Dit is een product voor industrieel gebruik, wat betekent dat<br>het ook niet afgeleverd mag worden aan afvalcen gelegen organisatie te brengen gespecialiseerd in de verwijdering van oud elektrisch materiaal.

This symbol indicates that the product which is marked in this way should not be disposed of as normal household waste. As it is a B2B product, it may also not be disposed of at civic disposal centres. If you wish to dispose of this product, please do so properly by taking it to an organisation specialising in the disposal of old electrical equipment near you.

Този знак означава, че продуктът, обозначен по този начин, не трябва да се изхвърля като битов отпадък. Тъй като е B2B продукт, не бива да се изхърля и в градски пунктове за отпадъци. Ако желаете да извърлите продукта, го занесете в пункт, специализиран в изхвърлянето на старо електрическо оборудване.

Dette symbol viser, at det produkt, der er markeret på denne måde, ikke må kasseres som almindeligt husholdningsaffald. Eftersom det er et B2B produkt, må det heller ikke<br>bortskaffes på offentlige genbrugsstationer. Skal d

Sellise sümboliga tähistatud toodet ei tohi käidelda tavalise olmejäätmena. Kuna tegemist on B2B-klassi kuuluva tootega, siis ei tohi seda viia kohalikku jäätmekäitluspunkti.<br>Kui soovite selle toote ära visata, siis viige

Tällä merkinnällä ilmoitetaan, että kyseisellä merkinnällä varustettua tuotetta ei saa hävittää tavallisen kotitalousjätteen seassa. Koska kyseessä on yritysten välisen kaupan tuote, sitä ei saa myöskään viedä kuluttajien käyttöön tarkoitettuihin keräyspisteisiin. Jos haluatte hävittää tämän tuotteen, ottakaa yhteys lähimpään vanhojen sähkölaitteiden hävittämiseen erikoistuneeseen organisaatioon.

Ce symbole indique que le produit sur lequel il figure ne peut pas être éliminé comme un déchet ménager ordinaire. Comme il s'agit d'un produit B2B, il ne peut pas non plus<br>être déposé dans une déchetterie municipale. Pour proche de chez vous.

Cuireann an siombail seo in iúl nár cheart an táirgeadh atá marcáilte sa tslí seo a dhiúscairt sa chóras fuíoll teaghlaigh. Os rud é gur táirgeadh ghnó le gnó (B2B) é, ní féidir é<br>a dhiúscairt ach oiread in ionaid dhiúscar fhearas leictrigh.

Dieses Symbol zeigt an, dass das damit gekennzeichnete Produkt nicht als normaler Haushaltsabfall entsorgt werden soll. Da es sich um ein B2B-Gerät handelt, darf es auch nicht bei kommunalen Wertstoffhöfen abgegeben werden. Wenn Sie dieses Gerät entsorgen möchten, bringen Sie es bitte sachgemäß zu einem Entsorger für Elektroaltgeräte in Ihrer Nähe.

Αυτό το σύμβολο υποδεικνύει ότι το προϊόν που φέρει τη σήμανση αυτή δεν πρέπει να απορρίπτεται μαζί με τα οικιακά απορρίματα. Καθώς πρόκειται για προϊόν B2B, δεν πρέπει να απορρίπτεται σε δημοτικά σημεία απόρριψης. Εάν θέλετε να απορρίψετε το προϊόν αυτό, παρακαλούμε όπως να το παραδώσετε σε μία υπηρεσία συλλογής ηλεκτρικού εξοπλισμού της περιοχής σας.

Ez a jelzés azt jelenti, hogy az ilyen jelzéssel ellátott terméket tilos a háztartási hulladékokkal együtt kidobni. Mivel ez vállalati felhasználású termék, tilos a lakosság számára<br>fenntartott hulladékgvűjtőkbe dobni. Ha

Questo simbolo indica che il prodotto non deve essere smaltito come un normale rifiuto domestico. In quanto prodotto B2B, può anche non essere smaltito in centri di smaltimento cittadino. Se si desidera smaltire il prodotto, consegnarlo a un organismo specializzato in smaltimento di apparecchiature elettriche vecchie.

Šī zīme norāda, ka iztrādājumu, uz kura tā atrodas, nedrīkst izmest kopā ar parastiem mājsaimniecības atkritumiem. Tā kā tas ir izstrādājums, ko cits citam pārdod un lieto tikai uzņēmumi, tad to nedrīkst arī izmest atkritumos tādās izgāztuvēs un atkritumu savāktuvēs, kas paredzētas vietējiem iedzīvotājiem. Ja būs vajadzīgs šo izstrādājumu izmest atkritumos, tad rīkojieties pēc noteikumiem un nogādājiet to tuvākajā vietā, kur īpaši nodarbojas ar vecu elektrisku ierīču savākšanu.

Sis simbolis rodo, kad juo paženklinto gaminio negalima išmesti kaip paprastų buitinių atliekų. Kadangi tai B2B (verslas verslui) produktas, jo negalima atiduoti ir buitinių atliekų<br>tvarkymo įmonėms. Jei norite išmesti šį

Dan is-simbolu jindika li l-prodott li huwa mmarkat bʻdan il-mod mʻghandux jintrema bhal skart normali tad-djar. Minhabba li huwa prodott B2B , ma jistax jintrema wkoll f'centri<br>civici ghar-rimi ta' l-iskart. Jekk tkun tix

Dette symbolet indikerer at produktet som er merket på denne måten ikke skal kastes som vanlig husholdningsavfall. Siden dette er et bedriftsprodukt, kan det heller ikke kastes ved en vanlig miljøstasjon. Hvis du ønsker å kaste dette produktet, er den riktige måten å gi det til en organisasjon i nærheten som spesialiserer seg på kassering av gammelt elektrisk utstyr.

Ten symbol oznacza, że produktu nim opatrzonego nie należy usuwać z typowymi odpadami z gospodarstwa domowego. Jest to produkt typu B2B, nie należy go więc przekazywać na komunalne składowiska odpadów. Aby we właściwy sposób usunąć ten produkt, należy przekazać go do najbliższej placówki specjalizującej się w usuwaniu<br>starych urządzeń elektrycznych.

Este símbolo indica que o produto com esta marcação não deve ser deitado fora juntamente com o lixo doméstico normal. Como se trata de um produto B2B, também não<br>pode ser deitado fora em centros cívicos de recolha de lixo. eliminação de equipamento eléctrico antigo, próxima de si.

Acest simbol indică faptul că produsul marcat în acest fel nu trebuie aruncat ca și un gunoi menajer obișnuit. Deoarece acesta este un produs B2B, el nu trebuie aruncat nici la centrele de colectare urbane. Dacă vreți să aruncați acest produs, vă rugăm s-o faceți într-un mod adecvat, ducând-ul la cea mai apropiată firmă specializată în colectarea echipamentelor electrice uzate.

Tento symbol znamená, že takto označený výrobok sa nesmie likvidovať ako bežný komunálny odpad.Keďže sa jedná o výrobok triedy B2B, nesmie sa likvidovať ani na<br>mestských skládkach odpadu. Ak chcete tento výrobok likvidovať

Ta simbol pomeni, da izdelka, ki je z njim označen, ne smete zavreči kot običajne gospodnjske odpadke. Ker je to izdelek, namenjen za druge proizvajalce, ga ni dovoljeno<br>odlagati v centrih za civilno odlaganje odpadkov. Če saesmesse collagati v centrih za civilno odlaganje odpadkov.<br>specializirana za odlaganje stare električne opreme.

Este símbolo indica que el producto así señalizado no debe desecharse como los residuos domésticos normales. Dado que es un producto de consumo profesional, tampoco debe llevarse a centros de recogida selectiva municipales. Si desea desechar este producto, hágalo debidamente acudiendo a una organización de su zona que esté especializada en el tratamiento de residuos de aparatos eléctricos usados.

Den här symbolen indikerar att produkten inte får blandas med normalt hushållsavfall då den är förbrukad. Eftersom produkten är en så kallad B2B-produkt är den inte avsedd för privata konsumenter, den får således inte avfallshanteras på allmänna miljö- eller återvinningsstationer då den är förbrukad. Om ni vill avfallshantera den här produkten på<br>rätt sätt, ska ni lämna den till myndighet el